# SISTEMA DE CONTROL REMOT PER A **HIVERNACLES**

**Enginyeria Tècnica en Telecomunicació, especialitat Telemàtica**

**Estudiant Tomàs Clar Ayarte**

**Consultor Jordi Bécares Ferrés**

Desembre 2013 – gener 2014

*A la meva filla Marina, per esperar pacientment el seu pare tot aquest temps*

#### **Resum**

Aquest document mostra el desenvolupament d'un sistema de gestió del reg, escalfament i ventilació d'un hivernacle a través de la xarxa Internet.

El projecte desenvolupat respon al treball final de carrera dels estudis d'Enginyeria Tècnica de Telecomunicacions (especialitat Telemàtica) de la Universitat Oberta de Catalunya, en l'àrea de Sistemes Encastats.

En aquest projecte es configura un sistema encastat que, a partir de la idea dels sistemes domòtics, interactua amb un conjunt de perifèrics per tal de proporcionar informació de l'entorn d'un hivernacle i connectivitat amb l'usuari a través d'un portal web. Per tant, en aquest projecte intervenen un seguit de sensors per a diferents magnituds, actuadors analògics i digitals, diferents llenguatges i interfícies de programació, gestió d'un lloc web, bases de dades, gestió de comunicacions HTTP, etc.

Aquest conjunt d'elements giren al voltant de la mota LPC1769 amb processador Cortex M-3 de AMR, el sistema operatiu FreeRTOS i l'entorn de desenvolupament LPCXpresso.

L'extrapolació a un entorn real del prototip desenvolupat permetrà a l'usuari consultar l'estat i l'evolució en el temps de l'entorn interior i exterior d'un hivernacle des de qualsevol terminal amb connexió a Internet. També podrà, una vegada autenticat al web i avaluada la informació recollida, activar o desactivar el sistema de reg o d'escalfament, o, en cas que les condicions exteriors siguin favorables, obrir una finestra lateral que permeti la ventilació exterior de l'hivernacle.

L'aplicació ofereix una solució personalitzada, escalable i de baix cost per a petits i mitjans productors, planteristes o aficionats a la jardineria, per a la gestió a distància dels seus cultius.

# Índex de continguts

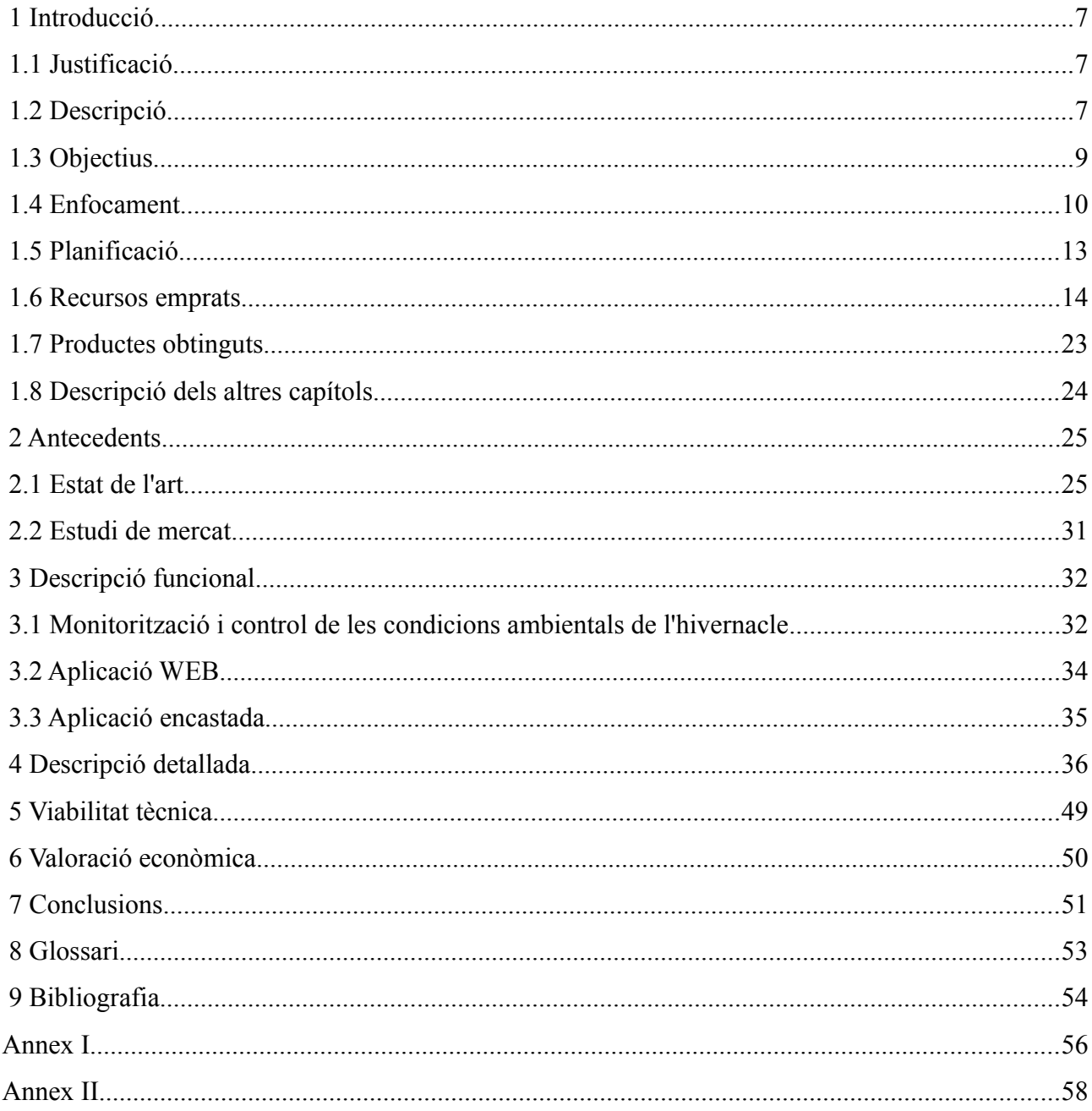

# **Índex de figures**

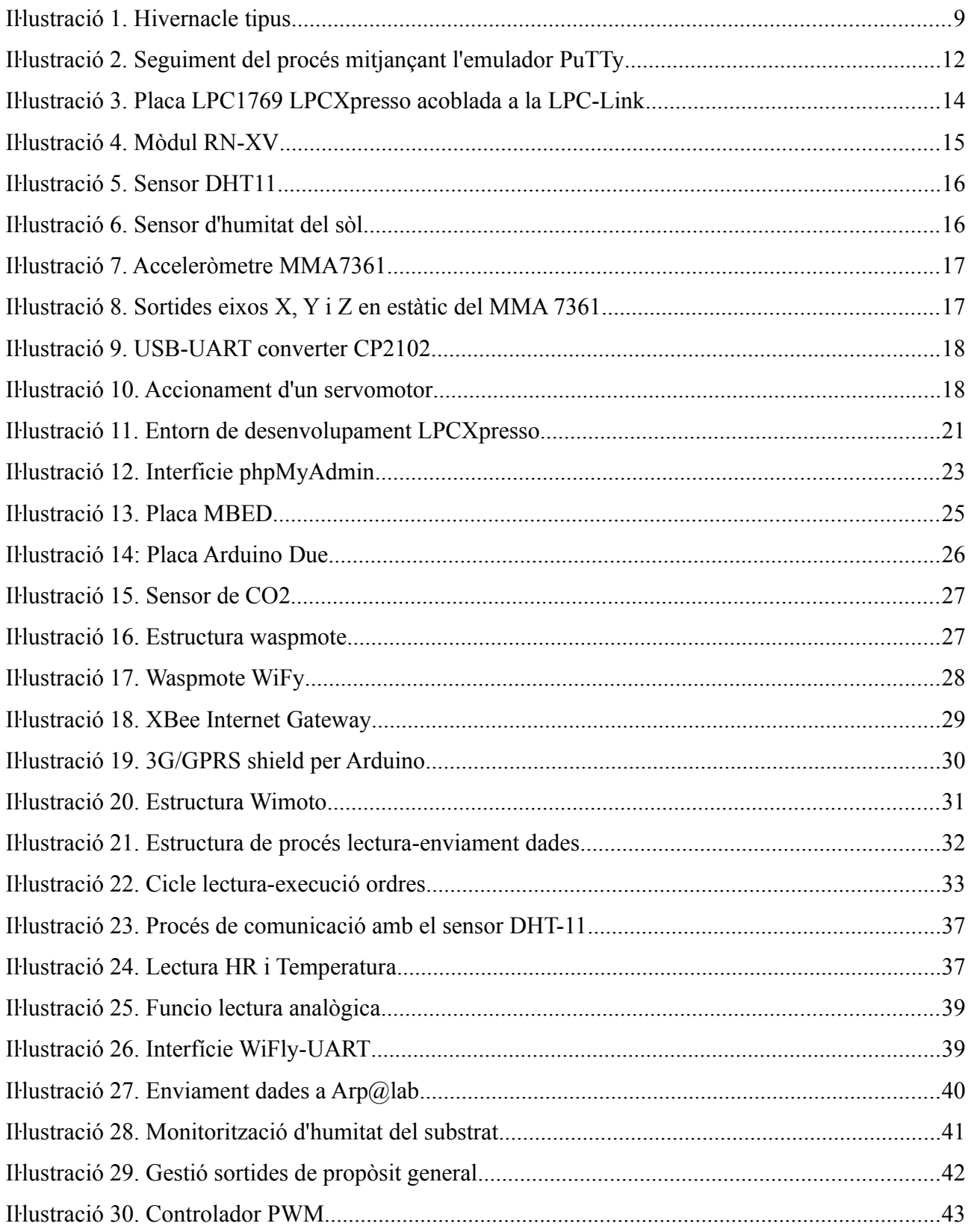

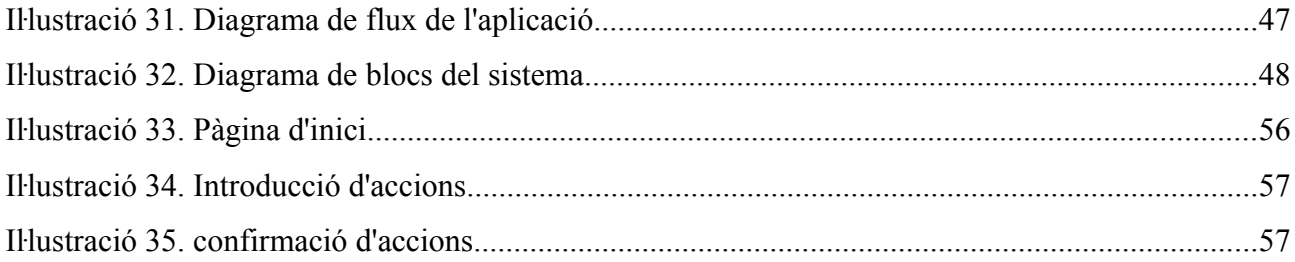

#### <span id="page-6-2"></span> **1 Introducció**

En els següents subapartats es fa una presentació de les necessitats que pretén cobrir el projecte, els elements que hi intervenen i es concreten els requisits del producte final.

#### <span id="page-6-1"></span> **1.1 Justificació**

Tant la jardineria recreativa com la producció de planta amb finalitats comercials requereixen una atenció i observació força constant de les condicions ambientals en què es desenvolupen els cultius.

La introducció d'hivernacles de petites dimensions ha acostat la capacitat de producció (o el simple gaudiment de la jardineria) a una tipologia d'usuari que habitualment no disposa del temps i recursos per mantenir una atenció 24x7x365 sobre el seu viver.

Ens referim a persones que no tenen la producció de planta com a tasca principal ni és el seu medi de vida i, per tant, veuen limitada la seva assistència dins un hivernacle per realitzar les tasques més comuns. Aquesta limitació pot venir donada per una jornada laboral específica o a causa d'una absència prolongada (viatge, hospitalització, etc).

El projecte que es desenvolupa en aquest document proporciona una solució de base per tal que l'usuari, a distància a través d'Internet, pugui consultar les condicions ambientals a l'interior del seu hivernacle i activar els dispositius corresponents per alterar-les si ho considera necessari. Per això sols necessitarà un terminal (PC, tablet, smartphone) amb connexió a Internet i navegador juntament amb el maquinari adaptat a la seva instal·lació.

La monitorització dels diferents paràmetres de la instal·lació no afecta sols la capacitat de gestió a distància sinó que també permet establir patrons per a determinar procediments de producció més eficients.

Les possibilitats del sistema desenvolupat no s'acaben amb la gestió del cultiu dins hivernacle o pel que fa el jardiner aficionat. El maquinari i l'arquitectura de l'aplicació manté capacitat per a ampliar el conjunt de sensors/actuadors i permetre la seva adaptació a una gran diversitat d'instal·lacions amb una mínima intervenció sobre el programari.

#### <span id="page-6-0"></span> **1.2 Descripció**

Aquest projecte consisteix en el disseny del programari i maquinari necessari per permetre

el control remot de les condicions interiors d'un hivernacle prototip a través d'un portal web. Per dur a terme aquest control, el sistema instal·lat a l'hivernacle inicia i manté una connexió a una xarxa sense fils (802.11b/g) determinada per l'usuari. Seguidament configura un client HTTP per enviar periòdicament al servidor web les dades recollides per la xarxa de sensors així com llegir i executar les ordres dipositades per l'usuari al servidor. Totes aquestes operacions segueixen un cicle de funcionament amb una cadència que es configura abans de compilar i carregar el programa principal.

El sistema incorpora una interfície de comunicació amb PC a través d'un convertidor UART-USB per a tasques de manteniment i seguiment del procés en execució, però la interacció entre el sistema i l'usuari final es realitza íntegrament a través del portal web.

Aquest prototip ha de permetre extrapolar les funcionalitats a un entorn real sense necessitat de refer el sistema.

Els elements que intervenen en aquest prototip, els quals estudiarem més profundament en apartats posteriors, es poden dividir en tres blocs principals

- Entorn de desenvolupament: aquest àmbit està focalitzat en el programari LPCXpresso, llenguatge C, llibreries i el SO FreeRTOS.
- Maquinari: mota LPC1769, xarxa de sensors, servomotor, LEDs indicadors, mòdul de comunicacions sense fils, cablejat i interfícies de comunicacions sèrie.
- Entorn web: Domini de l'aplicació i *hosting* amb suport MySQL.

Requisits del sistema

- El sistema ha de permetre a l'usuari consultar, mitjançant un terminal amb connexió a Internet i navegador, les condicions ambientals interiors i exteriors de l'hivernacle.
- El sistema ha de permetre a l'usuari, mitjançant un terminal amb connexió a Internet i navegador, interactuar amb els dispositius que permetin variar les condicions interiors o aprofitar-se de les exteriors, amb la finalitat de mantenir les condicions òptimes per al cultiu.
- L'accés a l'activació dels dispositius ha de ser privat per a l'usuari.
- La intervenció de l'usuari final es limita a la lectura de variables i a la introducció de

les opcions d'actuació que ofereix el portal web.

La il·lustració 1 mostra un hivernacle tipus amb els elements usats per a la realització d'aquest projecte.

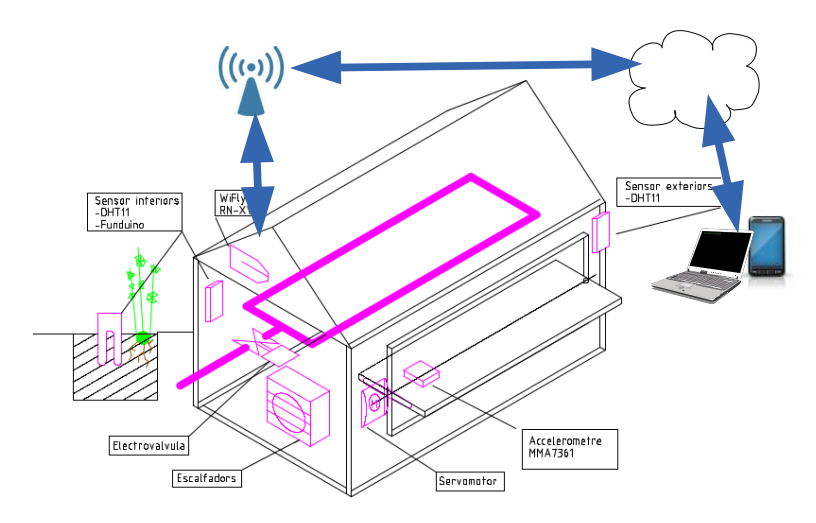

*Iŀlustració 1. Hivernacle tipus*

# <span id="page-8-0"></span> **1.3 Objectius**

Els objectius que s'han definit en la realització d'aquest projecte són els següents:

1 Monitoritzar el valor d'humitat relativa i temperatura a l'interior de l'hivernacle

L'usuari ha de poder fer un seguiment a distància de les condicions interiors de l'hivernacle per tal de poder prendre les decisions oportunes per al correcte manteniment dels cultius i determinar patrons de comportament de la instal·lació en general.

2 Monitoritzar el valor d'humitat relativa i temperatura a l'exterior de l'hivernacle.

De la mateixa manera i amb procediments semblants a l'apartat anterior, l'usuari ha de poder observar l'evolució de les condicions exteriors a l'hivernacle per poder determinar les accions més eficients.

3 Monitoritzar el valor d'humitat en el terreny de cultiu.

Un dels paràmetres més importants per al correcte desenvolupament de la planta és l'aigua continguda en el terreny. L'usuari ha de poder observar el comportament del terreny, el funcionament del drenatge i el manteniment de la humitat per part del substrat.

4 Monitoritzar l'obertura de la finestra de ventilació.

El fet de permetre la ventilació natural dins l'hivernacle condicionarà la temperatura i humitat interiors. Conèixer el grau d'obertura al llarg del temps, juntament amb els valors de les condicions ambientals exteriors, permetrà valorar el rendiment de la instal·lació quan hi ha aportació d'aire exterior.

5 Activar/desactivar dispositius a distància.

L'usuari ha de poder activar/desactivar a distància, a través del web, els dispositius necessaris per alterar les condicions interiors de l'hivernacle. En aquest projecte, aquests dispositius es concreten en un LED que representa l'activació/desactivació d'una electrovàlvula per al sistema de reg i un altre LED per a representar l'activació /desactivació d'escalfadors de tipus industrial.

6 Determinar l'obertura de la finestra de ventilació exterior a distància.

L'usuari, a través del web, ha de poder obrir/tancar la finestra de ventilació exterior i mantenir diferents valors d'obertura, considerarem suficient poder escollir entre 5 valors distints: 0%, 25%, 50%, 75% i 100%.

El mecanisme de la finestra de ventilació es representarà al projecte mitjançant l'actuació d'un servomotor de petites dimensions.

# <span id="page-9-0"></span> **1.4 Enfocament**

Al llarg d'aquest curs s'han anat desenvolupant petites aplicacions que han servit de base per al projecte final.

Mitjançant el treball amb objectius a curt termini hem pogut aprofundir en el coneixement dels sistemes encastats i, en especial, de la mota LPC1769 i del sistema operatiu a temps real FreeRTOS. Els exercicis d'avaluació contínua han fet necessari desenvolupar codi i realitzar assaigs que han anat mostrant les possibilitats que ofereixen aquests sistemes. En tot moment s'ha cercat mantenir un principi de modularitat en les tasques realitzades de tal manera que els productes obtinguts es poguessin reutilitzar en exercicis posteriors.

Així s'ha partit d'una primera presa de contacte amb l'entorn de desenvolupament (LPCXpresso), s'han configurat *drivers* per permetre la gestió de sortides 0-1,

comunicacions sèrie, connectivitat wi-fi i s'ha arribat fins a la gestió de cues i *tasks* (unitat de procés en aquest entorn).

El codi generat en cada una de les pràctiques realitzades al llarg del curs s'ha integrat en *drivers* que conformen una llibreria (UOC\_Library) per tal de ser reutilitzat en el projecte final, la definició del qual pretenia, a més, explorar altres perifèrics com sensors o actuadors analògics. En aquest sentit, el concepte de domòtica aplicada a un hivernacle oferia un ventall de possibilitats d'experimentació amb diverses magnituds que podia satisfer les meves expectatives.

L'entorn de desenvolupament està format pel programari LPCXpresso en la seva versió v6.0.2. Es tracta d'una eina de desenvolupament basat en l'entorn eclipse que hem utilitzat en la seva distribució lliure, descarregada directament del web de NXP. Aquest programari demana, en el seu inici, l'establiment d'un espai de treball (*workspace*) que integra les llibreries i mòduls que formaran part del nostre projecte.

La metodologia de treball seguida en aquest entorn ha consistit en mantenir organitzat el codi per a la seva reutilització (la qual cosa ha suposat un dels aprenentatges d'aquest curs) i l'aprofitament de codi d'exemple (disponible al web de NXP i de l'assignatura). L'entorn ofereix un mode *debug* que permetrà avaluar, instrucció a instrucció, el funcionament de les aplicacions, el contingut de les variables, vectors, etc.

La realització correcta de les funcionalitats programades passa per el control de l'estat del procés en execució. Per aquest motiu, el codis generats incorporen etiquetes que podran ser visualitzades a través d'un port sèrie i un terminal emulador tipus PuTTY o CuteComm, i que ens mostraran l'evolució del programa en temps d'execució.

La il·lustració 2 mostra la monitorització, mitjançant l'emulador PuTTY, del procés d'iniciació i connexió a una xarxa Wi-Fi del projecte.

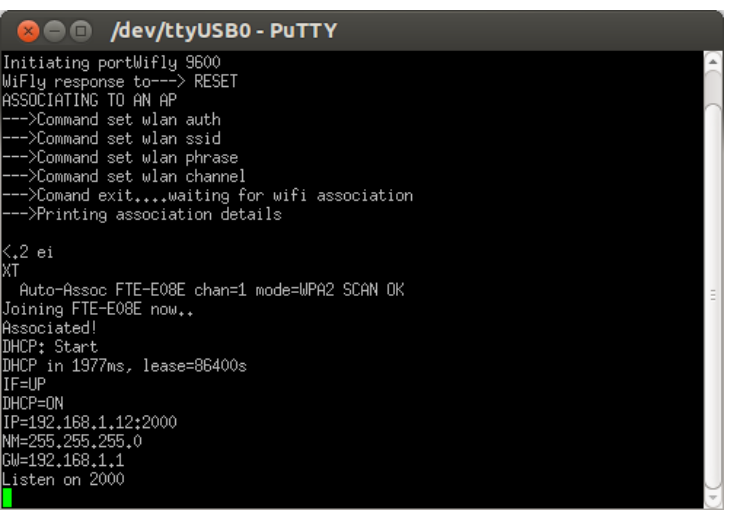

*Iŀlustració 2. Seguiment del procés mitjançant l'emulador PuTTy*

El desenvolupament de les funcionalitats del prototip exigeix una estructura que incorpora elements mòbils, facilitat per a la connexió de cables conductors i la connexió, via USB, de la mota a un PC. Utilitzarem una base de metacrilat que pugi donar suport a les parts mòbils, incorporar la mota i una placa de proves (*protoboard*) per facilitar la connexió dels perifèrics. D'aquesta manera es disposarà d'una distribució física de components que permeti relacionar fàcilment el prototip construït amb una instal·lació real.

També cal disposar d'un espai físic adequat per al treball que permeti l'accés a la xarxa wi-fi del prototip, l'equipament informàtic per treballar amb l'eina de desenvolupament, accés als recursos bibliogràfics o del web i un petit conjunt d'eines pròpies per al treball amb components electrònics (alicates de tall, tornavís, multímetre, etc).

L'obtenció del producte final passa per la investigació i l'experimentació amb diferents tipologies de sensors o actuadors que, una vegada obtingut un règim de funcionament satisfactori, passaran a integrar-se al projecte. Per això és important mantenir un registre de les proves efectuades en cada moment així com del nivell d'assoliment dels objectius del projecte. Aquest registre es concreta en la elaboració d'un diari de tasques i proves, en la actualització d'esquemes de muntatge i en la creació de noves versions del *workspace* de l'entorn de desenvolupament a mesura que s'avança en l'assoliment d'objectius. Aquesta pràctica anirà conformant un important banc de documents útils per a l'elaboració d'aquesta memòria.

#### <span id="page-12-0"></span> **1.5 Planificació**

El prototip projectat incorpora alguns elements i tècniques que no s'han practicat al llarg d'aquesta assignatura, per la qual cosa cal programar un temps per a l'assoliment del coneixement i realitzar els assaigs necessaris.

Així doncs, es preveu un període d'estudi i desenvolupament de codi propi per cada un d'aquests elements amb l'objectiu d'incorporar el controlador/llibreria corresponent al projecte global una vegada aconseguida la funcionalitat cercada.

Amb aquesta idea, es fa una planificació inicial amb els següents termes i fites:

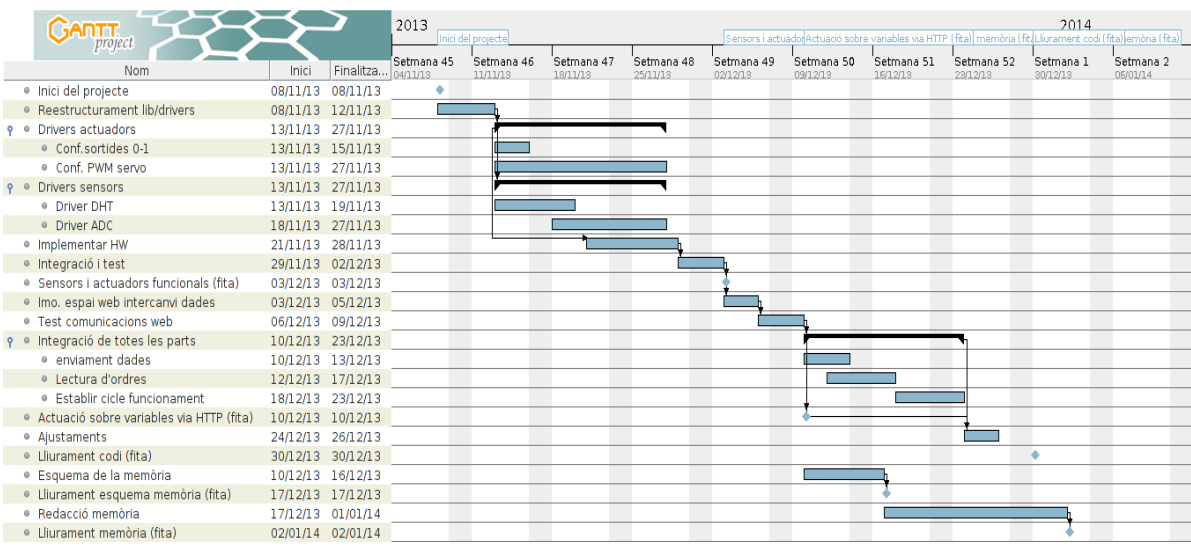

Pràcticament no hi ha hagut desviació sobre el calendari previst. La planificació ha permès treballar sense pressió sobre l'aplicació i s'han assolit les fites amb un marge de temps raonable.

Els punt més vulnerable d'introduir variacions sobre la planificació era el de compra de material específic, atès que les Illes Balears (lloc on resideixo) no disposen d'una oferta de comerç especialitzat en components electrònics ni el mateix estoc que pugui haver-hi a la península. Tot i així, el comerç *on-line* ha superat les meves expectatives en quant a rapidesa i servei i m'ha permès disposar dels components dins el període previst per poder executar els tests necessaris.

La ruptura d'un sensor (a causa d'una connexió incorrecta) va obligar a fer una nova comanda que va incrementar innecessàriament les despeses associades al transport en l'adquisició de components. Amb tot, el servei ofert per l'empresa subministradora va ser impecable i, tanmateix, disposar del sensor avariat no resultava imprescindible per seguir la planificació inicial; llavors no va ser necessari reestructurar el calendari.

#### <span id="page-13-0"></span> **1.6 Recursos emprats**

En el disseny i construcció del prototip d'hivernacle s'han utilitzat un seguit de recursos de maquinari i programari, així com eines de mesurament o per monitoritzar el funcionament.

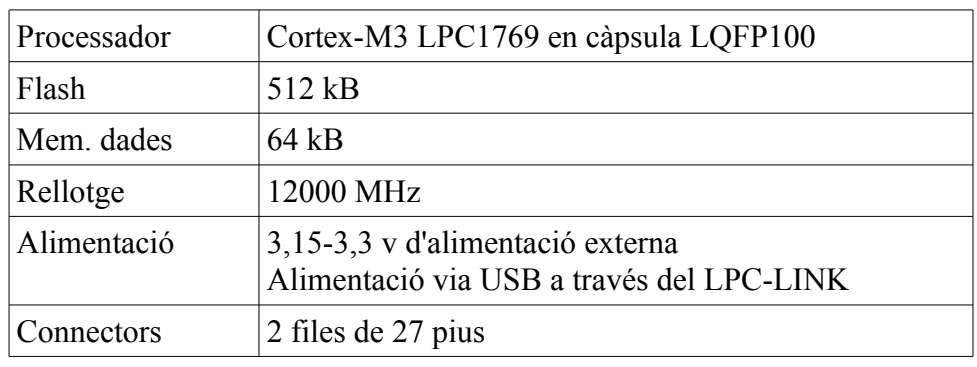

Mota LPC1769 amb la següent taula de característiques.

Suporta una gran varietat d'interfícies com: UART, I2C, SPI, SSP, CAN, PWM, USB 2.0 Device/Host/OTG, RTC, Ethernet, I2S, etc.

Incorpora la targeta LPC-LINK amb un *debugger* JTAG que proporciona una interfície amb l'eina de desenvolupament LPCXpresso.

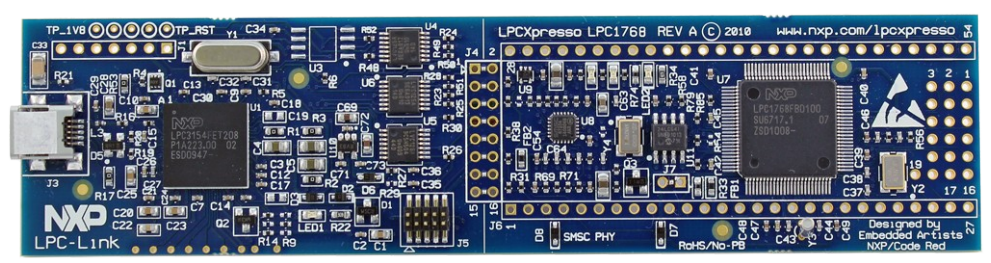

*Iŀlustració 3. Placa LPC1769 LPCXpresso acoblada a la LPC-Link*

A la il·lustració 3 podem veure la placa LPC amb el processador al centre i les dues files de connectors. La placa està acoblada a la LPC-Link, tot i que es podrien presentar per separat.

• Mòdul de comunicacions 802.11b/g WiFly RN-XV

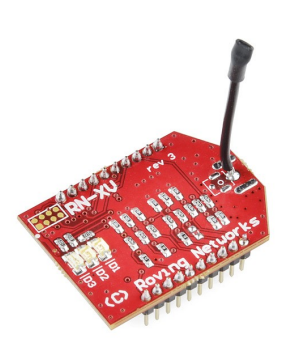

*Iŀlustració 4. Mòdul RN-XV*

El mòdul RN-XV (il·lustració 4) proporciona connectivitat sense fils al nostre projecte fent servir les especificacions 802.11 b/g.

Entre les principals característiques hi trobam:

- Baix consum d'energia (4 μA en mode sleep i 38 mA en mode actiu)
- La pila de protocols TCP/IP inclou DHCP, UDP, DNS, ARP, ICMP, HTTP client, FTP client i TCP.
- Potència de transmissió configurable entre 0dBm i 12dBm
- Interfície de maquinari UART
- 8 entrades/sortides de propòsit general
- 3 entrades de sensor analògiques
- Rellotge integrat per funcions de *wake-up*, *time-stamp* o *auto-sleep*.
- Alimentació 3.3V
- Sensor d'humitat i temperatura DHT-11

Aquest prototip disposa de dos sensors de temperatura i humitat relativa: el primer mesura les condicions ambientals dins l'hivernacle i l'altra mesura les condicions ambientals exteriors.

El model de sensor escollit és el DHT 11 (il·lustració 5) atès que treballa amb tensions entre 3-5,5 V DC i per tant es compatible amb el sistema. Està compost per dos sensors resistius (temperatura NTC i humitat) i integra un microcontrolador de 8 bits que processa el senyal i transmet les dades mitjançant un únic bus sèrie.

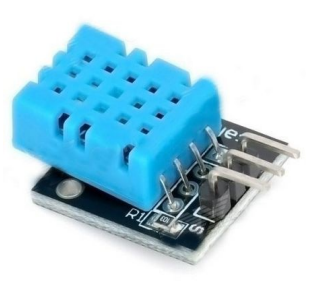

*Iŀlustració 5. Sensor DHT11*

El rang de mesurament és de 20-90%  $(\pm 5\%)$ d'humitat relativa i 0-50 ºC (±2 ºC) per temperatura. Aquests valors són suficients per a la nostra aplicació.

La comunicació mitjançant la interfície sèrie (*Single-Wire Two-Way*) necessita al voltant de 4ms per a cada lectura i segueix el procediment

següent: enviament del senyal d'inici per part de la LPC, resposta del sensor i enviament de dades.

El tren de dades conté la part entera i decimal del valor d'humitat relativa i temperatura així com una suma de comprovació. Un enviament sencer ocupa 40 bits distribuïts de la següent manera:

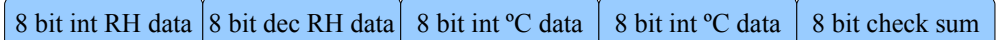

### Sensor d'humitat del sòl

El sensor d'humitat que es mostra a la il·lustració 6, proporciona una tensió de sortida entre 0 i 2,3V proporcional al contingut d'aigua del substrat per al cultiu.

Funciona amb tensions de 3,3 o 5V i té un consum de 20 mA.

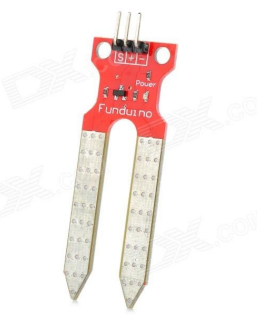

*Iŀlustració 6. Sensor d'humitat del sòl*

• Acceleròmetre MMA7361

El módul MMA7361 de *Freescale* (il·lustració 7) proporciona un valor de tensió proporcional a la inclinació en cada un dels eixos X, Y i Z. La tasca de l'aplicació és convertir aquest valor analògic en un valor digital i obtenir el percentatge d'obertura corresponent per tal de presentar-ho a l'usuari.

Entre les característiques de l'acceleròmetre destacam:

- Baix consum d'energia (400 μA en operació, 3μ en *standby*)
- Tensió d'alimentació 3.3-5V
- Dos modes de sensibilitat (1,5g i 6g)
- Sortida analògica
- Breu temps de resposta (0,5 ms)

*Iŀlustració 7. Acceleròmetre MMA7361*

Detecció de caiguda lliure

En la il·lustració 8 podem veure els valors de les sortides corresponents als eixos X, Y i Z en estàtic, en funció de la seva posició relativa al camp gravitatori.

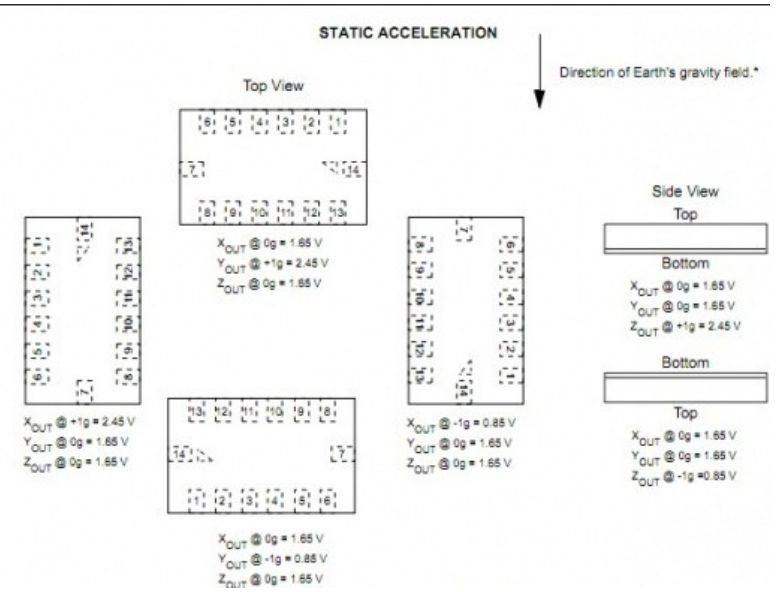

*Iŀlustració 8. Sortides eixos X, Y i Z en estàtic del MMA 7361*

Per a la lectura de dades de l'acceleròmetre i el sensor d'humitat del sòl es fa servir la funció ADC (Analogic-Digital Converter) del projecte.

# • Convertidor USB-UART CP2102

El convertidor ens permetrà establir comunicacions des d'un port sèrie de la mota cap a un port USB del PC.

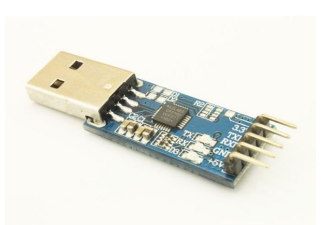

*Iŀlustració 9. USB-UART converter CP2102*

Aquest element, juntament amb el SW PuTTY ens resultarà molt útil per monitoritzar el comportament de l'aplicació.

El CP2102 inclou un controlador per la funció USB 2.0 full-speed, USB *transreceiver*, oscil·lador, EEPROM (o EPROM) i bus UART.

La UART consisteix en els senyals de dades RX (recepció) i TX (transmissió), així com els senyals de control; a més, és possible configurar-lo per diversos *baudrates*.

• Micro servomotor SM S2309S

En aquest prototip s'ha instal·lat un servomotor (SM-S2309S) per a gestionar la mecànica d'obertura de finestra lateral.

Aquests dispositius incorporen un motor elèctric, un joc d'engranatges i un dispositiu controlador associat directament al seu eix. Es controlen mitjançant un pols d'amplada variable al seu cable de control.

L'angle de rotació es determina mitjançant la durada d'aquest pols que es repeteix cíclicament en un període al voltant d'uns 20 ms. L'esquema d'aquest funcionament es mostra a la il·lustració 10.

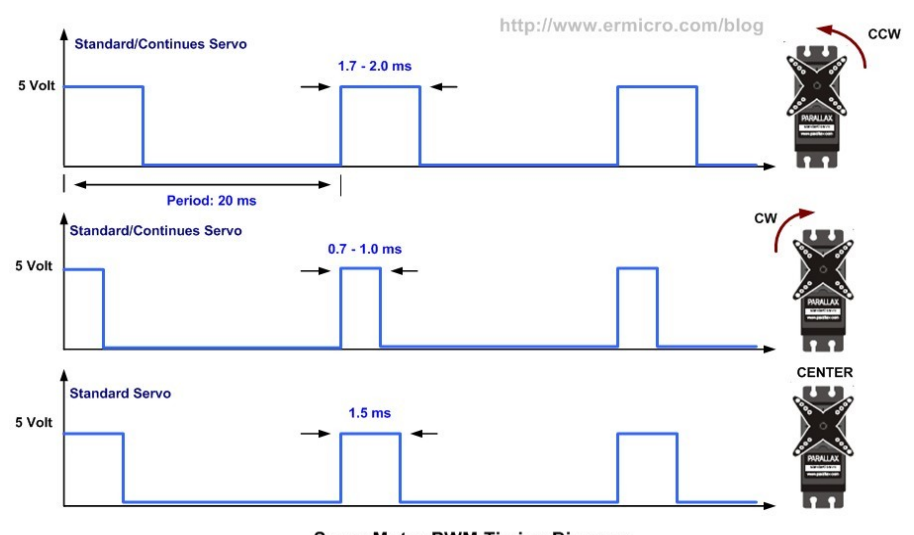

**Servo Motor PWM Timing Diagram** *Iŀlustració 10. Accionament d'un servomotor*

El servomotor ens ofereix un posicionament controlat dins d'una rotació de 180º, dels quals, en aquesta aplicació utilitzarem valors entre 0º (finestra tancada) i 90º (finestra totalment oberta).

• Altres components HW

En aquest apartat ens referim a components i equipament electrònic que, sense tenir l'entitat dels elements exposats fins ara, necessitarem per al muntatge del prototip i per a fer els mesuraments o assaigs corresponents.

- Placa de proves (*protoboard*). Facilita la connexió de components electrònics per la simple inserció dels terminals .
- Joc de cables. Cable conductor d'uns 20 cm de longitud que disposa de terminals (mascle o femella) per a la connexió per inserció.
- Dìodes LED. Utilitzam els LEDs juntament amb resistències limitadores per mostrar el funcionament de les sortides I/0.
- Oscil·loscopi. Amb aquest instrument podem visualitzar la forma d'un senyal elèctric. Resulta útil per experimentar amb el PWM i els servomotors.

Incorpora una funció per avaluar el comportament dels components electrònics i detectar components avariats.

- Multímetre. L'usarem per verificar els valors de resistència, tensió i per experimentar amb les sortides dels sensors analògics.
- Altres components SW
	- Editor de text. Tant per redactar la documentació com per editar codi html.
	- Programari LibreCAD. Per obtenir esquemes i realitzar la part gràfica de la documentació
	- Programari Wireshark. Amb aquest programari hem avaluat les comunicacions HTTP entre l'aplicació i servidor web.
- Entorn de desenvolupament LPCXpresso

El programari LPCXpresso és un IDE específic per a treballar amb els microcontroladors de NXP basats en l'arquitectura AMR i fonamentat en Eclipse, la qual cosa acosta la metodologia de treball a un entorn molt reconegut. Podem veure aquest entorn en la il·lustració 11.

Eclipse treballa amb dos conceptes clau:

- Workspace: És el contenidor dels projectes que es desenvolupen i concedeix portabilitat al treball en emmagatzemar la configuració de l'entorn.
- Projecte: Pot tractar-se d'una aplicació i/o una llibreria i conté els fitxers font, capçaleres i altres fitxers que es puguin considerar necessaris.

Les principals característiques del programari són:

- Entorn de desenvolupament C/C++.
- Conjunt d'eines GNU estàndard.
	- Compilador, assemblador i enllaç (linkatge) per C i C++.
	- Convertidor SREC, HEX i binari.
- *Debugger* amb suport per JTAG i SWD.
- Suport per llibreries.

En aquest projecte es fa ús de la versió v6.0.2 (*Free edition*), que incorpora una sèrie de millores respecte de versions anteriors, com per exemple l'augment de la grandària del codi per la versió lliure, *debug* simultani per sistemes *dual-core* o suport per nous microcontroladors de ARM.

#### • FreeRTOS

FreeRTOS és un sistema operatiu a temps real de tipus microkernel i Open Source, amb un disseny suficientment simple com per córrer en un microcontrolador. Aquests són freqüentment usats en sistemes encastats els quals habitualment tenen una tasca molt específica a fer (a diferència del que passa amb un PC, l'usuari no canvia les funcions del sistema).

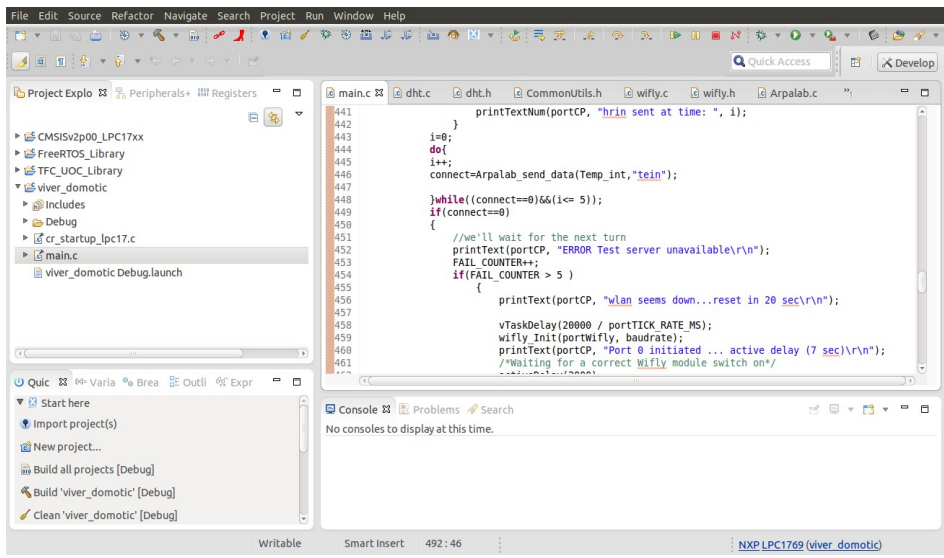

*Iŀlustració 11. Entorn de desenvolupament LPCXpresso*

FreeRTOS ofereix mètodes per multitasca, semàfors, cues de comunicació entre tasques i temporitzadors entre d'altres. El planificador gestiona l'ús de processador per part de les tasques o *tasks* (una *task* és comparable a un fil d'execució) mitjançant l'assignació de prioritats i el manteniment de diferents estats (*running, suspended, blocked i ready*); es produeix així la sensació d'un entorn multitasca concurrent.

FreeRTOS pot córrer en una gran quantitat de famílies d'arquitectures com ARM, Atmel, Cortus, IBM, Intel, etc.

Entorn web

En aquest apartat podem diferenciar els següents recursos:

◦ Allotjament i domini web.

L'aplicació interactua amb l'usuari a través del web. En la construcció d'aquest prototip s'ha fet una recerca per a obtenir allotjament web gratuït per tal de poder disposar de l'entorn mínim necessari i poder testejar el funcionament de l'aplicació.

*000webhost.com* ofereix allotjament (*hosting*) gratuït limitat a 1500MB, els quals són suficients per allotjar un conjunt mínim de fitxers html per al correcte funcionament del prototip i, a més, permet elaborar un entorn agradable i intuïtiu de cara a l'usuari.

Per aquest projecte s'ha registrat el domini "viversdomotics.comule.com"

Altres característiques a tenir en compte són:

- No addició de publicitat o *banners* en el nostre web
- Panell de control: Cpanel
- Bases de dades MySQL
- Suport PHP i phpMyAdmin
- **Suport FTP**
- Gestió de comptes E-mail
- PHP i MySQL

PHP (*Hypertext Preprocessor*) és un llenguatge d'alt nivell que s'executa en el servidor, la qual cosa independitza la càrrega de la pàgina web sol·licitada del navegador.

Inserim codi PHP a mode d'etiqueta dins de documents html, de tal manera que quan el codi de la pàgina s'interpreta en el servidor, l'usuari rebrà el resultat d'aquest procés sense poder determinar el codi que l'ha produït.

Per editar les pàgines d'aquest projecte usam qualsevol editor de text.

MySQL és un dels servidors de bases de dades *Open Source* més usats. Utilitzam aquest servidor per organitzar les dades dels usuaris autoritzat ja que cada usuari ha de tenir accés sols a la gestió de la seva instal·lació.

La interacció entre el servidor i el web es fa mitjançant consultes en llenguatge SQL inserides en el codi PHP.

El manteniment de les taules dins del servidor per part del supervisor es realitza amb la interfície phpMyAdmin, integrat en el servei de *hosting* i que es mostra en la il·lustració 12.

| <b>PhpMuAding</b>    |                                                        | □ Server: localhost ▶ Hb Database: a1642685 pages01 ▶ 田 Table: dades<br>Browse & Structure 2 SQL C Search Rinsert & Export Rimport C Operations & Empty X Drop |             |                                                |                        |           |  |                      |  |                              |  |  |               |  |  |  |
|----------------------|--------------------------------------------------------|----------------------------------------------------------------------------------------------------|-------------|------------------------------------------------|------------------------|-----------|--|----------------------|--|------------------------------|--|--|---------------|--|--|--|
|                      |                                                        |                                                                                                    |             |                                                |                        |           |  |                      |  |                              |  |  |               |  |  |  |
| <b>Foo</b>           |                                                        | Field                                                                                                    | <b>Type</b> | <b>Collation</b>                               | <b>Attributes Null</b> |           |  | <b>Default</b>       |  | Extra                        |  |  | <b>Action</b> |  |  |  |
| a1642685 pages01 (1) |                                                        | $\mathbf{C}$                                                                                                    | tinyint(8)  |                                                |                        | <b>No</b> |  |                      |  | auto_increment 国 / X 要 国 B 国 |  |  |               |  |  |  |
|                      |                                                        |                                                                                                    |             | polvoritzar varchar(6) latin1 general ci       |                        | <b>No</b> |  |                      |  |                              |  |  | 日/X頭司取母       |  |  |  |
|                      |                                                        | escalfar                                                                                                    |             | varchar(6) latin1 general ci                   |                        | No        |  |                      |  |                              |  |  | 日/X要司取得       |  |  |  |
|                      |                                                        | obertura                                                                                                    |             | varchar(6) latin1 general cl                   |                        | <b>No</b> |  |                      |  |                              |  |  | 日ノメラ司取り       |  |  |  |
|                      |                                                        | data                                                                                                    | timestamp   |                                                |                        |           |  | No CURRENT TIMESTAMP |  |                              |  |  | 日/X車司取得       |  |  |  |
|                      |                                                        | Check All / Uncheck All With selected:<br>$\Rightarrow$<br>u,<br>$\mathscr{L}$<br><b>EU</b><br>×<br>UZ.                                                        |             |                                                |                        |           |  |                      |  |                              |  |  |               |  |  |  |
|                      |                                                        | Add 1                                                                                                    |             | <b>APrint view T</b> . Propose table structure |                        |           |  |                      |  | $\frac{1}{v}$ Go             |  |  |               |  |  |  |
|                      |                                                        |                                                                                                    | Indexes: 2  |                                                |                        |           |  |                      |  |                              |  |  |               |  |  |  |
|                      | <b>Type Cardinality Action Field</b><br><b>Keyname</b> |                                                                                                    |             |                                                |                        |           |  |                      |  |                              |  |  |               |  |  |  |
|                      |                                                        | <b>PRIMARY</b> PRIMARY 35<br>$\mathscr{E}$ $\mathbb{X}$ cp                                                                                                    |             |                                                |                        |           |  |                      |  |                              |  |  |               |  |  |  |
|                      | Create an Index on 1<br>columns Go                     |                                                                                                    |             |                                                |                        |           |  |                      |  |                              |  |  |               |  |  |  |
|                      | Open new phpMyAdmin window                             |                                                                                                    |             |                                                |                        |           |  |                      |  |                              |  |  |               |  |  |  |

*Iŀlustració 12. Interficie phpMyAdmin*

◦ Arp@lab

*[Arp@lab](mailto:Arp@lab) web charts* és una aplicació web que permet treballar la presentació de dades rebudes des del nostre sistema encastat.

Ofereix tres funcionalitats principals: visualitzar gràfics generats amb les dades rebudes, afegir dades al gràfic i generar dades aleatòries. En el nostre projecte usarem les dues primeres aprofitant que l'aplicació permet diferenciar l'origen de diferents fonts de dades. D'aquesta manera l'usuari pot veure, de manera gràfica, l'evolució en el temps de les variables de la seva instal·lació.

#### <span id="page-22-0"></span> **1.7 Productes obtinguts**

El sistema desenvolupat es manifesta en tres vessants:

L'entorn web

El web ofereix una pàgina d'inici que presenta el sistema al públic i permet l'accés registrat a l'espai propi de l'usuari. Des d'aquest espai, l'usuari pot determinar quines accions vol executar a distància després d'haver consultat els gràfics que mostren el funcionament de la instal·lació.

També obté informació sobre les darreres accions executades.

L'administrador de l'aplicació és qui ha de fer el manteniment del lloc web, vigilar la consistència de dades i incorporar nous usuaris.

• El maquinari

El prototip construït incorpora els sensors descrits anteriorment, amb una distribució que permet associar el muntatge a una instal·lació real.

Un suport de metacrilat conté la placa LPC i una *protoboard* de tal manera que resulti fàcil realitzar els mesuraments i les connexions amb els components. També serveix de suport a un servomotor acoblat a una altra *protoboard* que simula el mecanisme de finestra per a ventilació exterior. Utilitzam aquesta segona *protoboard* per connectar l'acceleròmetre i poder prendre la mesura del grau d'obertura.

• El programari

El codi resultant configura el sistema per tal que segueix un cicle de funcionament en el qual el sistema consulta (*polling* sobre el servidor web) quins actuadors ha d'activar/desactivar. Aquesta consulta s'interromp quan s'inicia un cicle de lecturaenviament de les dades recollides per la xarxa de sensors. Una vegada acabada la ronda, el sistema torna a demanar quines accions cal dur a terme.

#### <span id="page-23-0"></span> **1.8 Descripció dels altres capítols**

En els següents capítols farem un repàs sobre l'estat de l'art en l'àrea dels sistemes encastats, les alternatives als elements que intervenen en aquest projecte i que podríem trobar al mercat.

Avaluarem el que ofereix el projecte i quins són els destinataris.

La descripció del funcionament del prototip es descompon en dues parts. Primer farem una introducció a les funcionalitats que ofereix amb la intenció de donar una visió global del conjunt. Seguidament es farà una descripció detallada de cada un dels blocs on s'exposaran les relacions maquinari-programari, l'entorn de funcionament i la interacció entre l'usuari i la instal·lació.

Estudiarem la viabilitat tècnica i les despeses associades en el desenvolupament del prototip i acabarem amb les conclusions sobre el treball desenvolupat.

El document acaba amb un recull de definicions que pretén clarificar la comprensió del text, la bibliografia i dos annexos: instruccions per l'usuari i un esquema de connexió de la placa.

#### <span id="page-24-1"></span> **2 Antecedents**

#### <span id="page-24-0"></span> **2.1 Estat de l'art**

Un sistema encastat és un sistema computacional que inclou programari i maquinari amb un propòsit específic que generalment ha d'actuar en condicions de temps real. Trobam exemples quotidians de sistemes encastats en dispositius com reproductors MP3, DVDs, consoles de videojocs o en alguns electrodomèstics moderns com rentadores o rentaplats.

La característica diferenciadora d'un sistema encastat és que realitzen una tasca determinada (o un conjunt d'elles) i l'usuari no té la capacitat per canviar-ne la funcionalitat.

Actualment, la majoria de sistemes encastats estan basats en microcontroladors (incorporen processador, memòria i interfície E/S en un sol xip) o, en alguns casos, fins i tot en microprocessadors ordinaris associats a xips externs per a memòria i perifèrics.

En aquest projecte s'ha fet servir la mota LPC1769 comercialitzat per *Embedded Artists* que porta un nucli processador Core M3 amb arquitectura RISC AMRv7 de 32 bits. Les característiques generals de la placa s'han especificat en l'apartat 1.6, però inclourem en aquest apartat que el seu cost de mercat és d'uns 20€

Seguidament farem revisió de diferents alternatives a la LPC1769.

- MBED: *Embededded Artists* produeix aquesta placa (il·lustració 13) que també està focalitzada en el processador Core M3 integrat al microcontrolador LPC1768. Està dissenyat principalment per a la construcció de prototips i incorpora una interfície de programació sobre USB-Flash. Destacam com a característiques principals:
	- 96 Mhz
	- 32kB RAM, 512kB Flash
	- Interfícies (p5-p30): Ethernet, USB Host/Device, 2xSPI, 2xI2C, 3xUART, CAN, 6xPWM, 6xADC, GPIO .
	- Cost: 40€

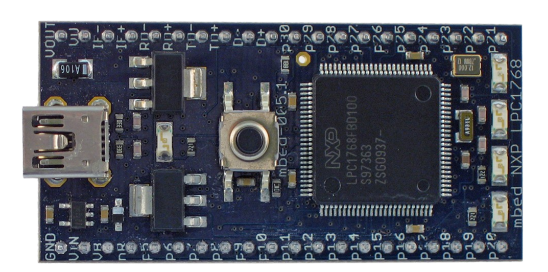

*Iŀlustració 13. Placa MBED*

• Arduino: És una de les plataformes *embedded* més populars. Ofereix una gran varietat de plaques, accessoris i *kits* preparats per a muntar diversos prototips i automatismes. Es fonamenten en la família de microcontroladors ATmega (AVR 8bit RISC).

Arduino es programa amb el seu llenguatge de programació i l'IDE Arduino, ambdós *Open Source* i basats en *wiring* i *processing* respectivament.

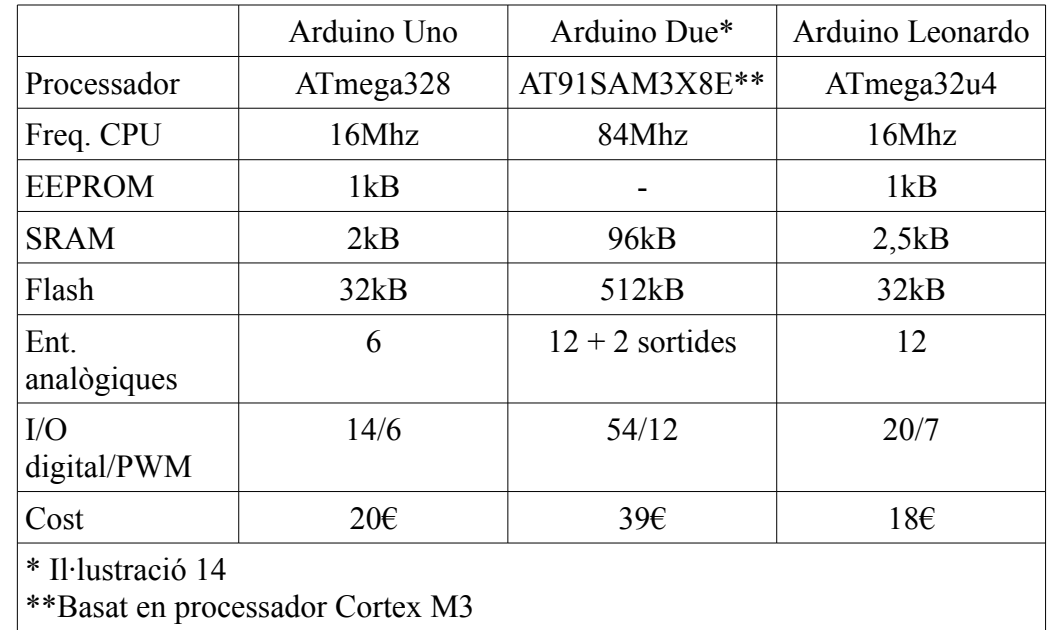

Presentam les característiques principals d'algunes plaques Arduino

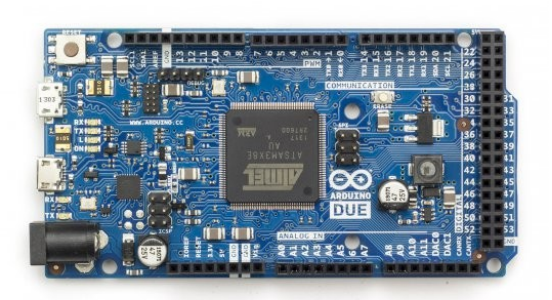

*Iŀlustració 14: Placa Arduino Due*

• Nanode: Nanode és, bàsicament una placa Arduino amb microcontrolador Atmega328 a 16Mhz, un controlador Ethernet ENC28J60 de Microchip, connectors i la circuiteria corresponent. És a dir, un Arduino Uno amb interfície Ethernet la qual cosa el fa adequat en projectes que requereixen connexió a xarxa; fins i tot pot servir pàgines web senzilles.

Es completament compatible amb els accessoris Arduino i utilitza el mateix entorn de desenvolupament i llenguatge.

El seu cost de mercat és d'uns 25€

Libelium waspmote: Aquest sistema permet crear una xarxa de sensors sense fils.

Aquests sensors es comercialitzen en una gran varietat d'envoltants i tecnologies de comunicació (Zigbee, 802.15.4, WiFi i 3G/GPRS). Aquest fet permet fer lectures d'entorns molt variats com per exemple mesurar el grau de contaminació d'una determinada zona urbana (la il·lustració 15 mostra un sensor alimentat per plaques fotovoltaiques) o crear una xarxa de sensors de temperatura dins d'una llar.

Els sensors es comuniquen amb un element coordinador. L'estructura de la xarxa de sensors es mostra a la il·lustració 16.

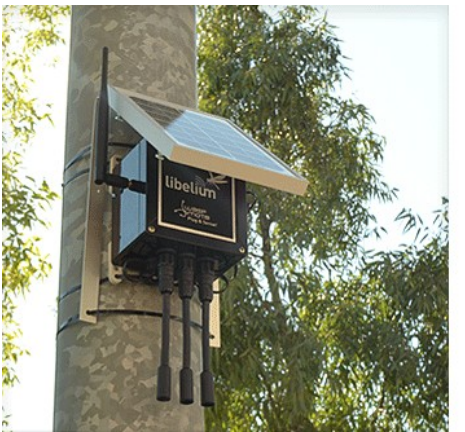

*Iŀlustració 15. Sensor de CO2*

Els sensors disposen del microcontrolador ATmega 1281

La programació es realitza amb un IDE propi (Waspmote-IDE) juntament amb el compilador de AVR.

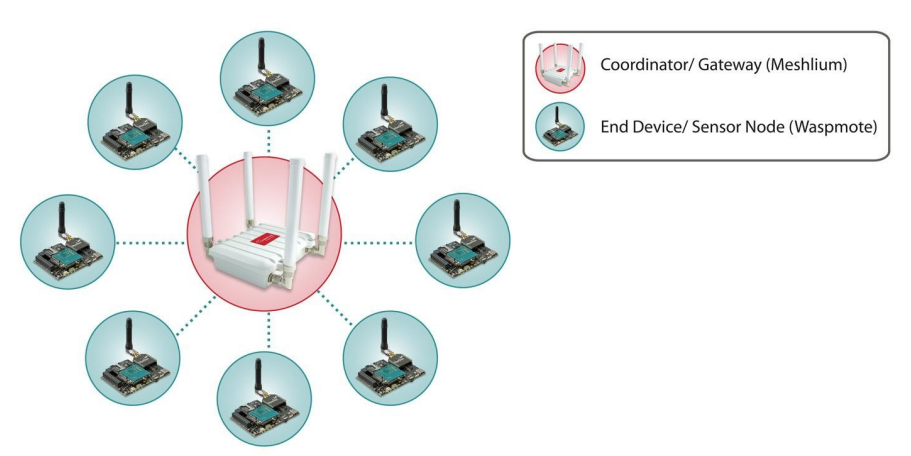

*Iŀlustració 16. Estructura waspmote*

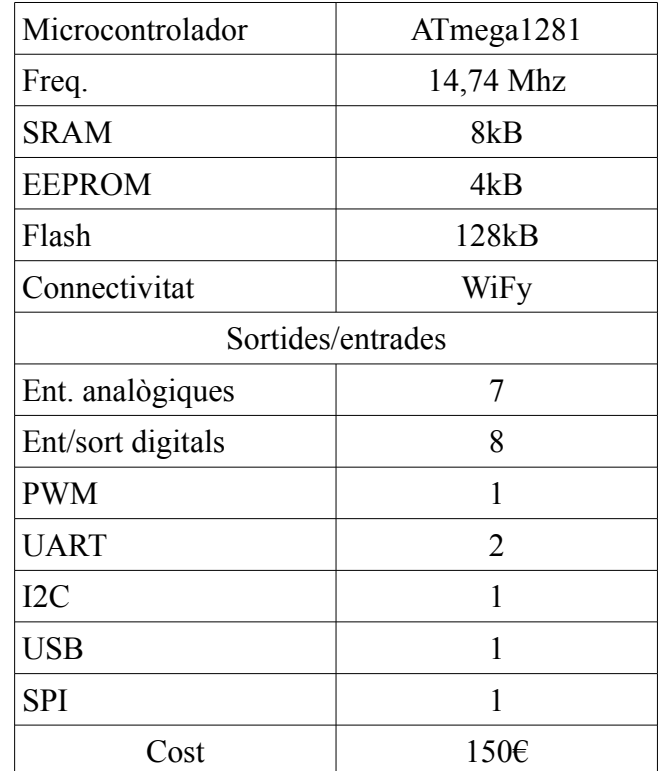

Resumim les característiques principals d'un mòdul waspmote mostrat a la il·lustració 17.

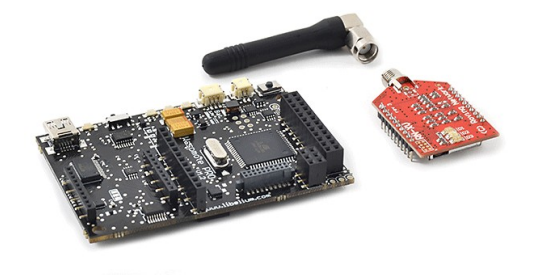

*Iŀlustració 17. Waspmote WiFy*

Podem trobar també, alternatives als perifèrics utilitzats en aquest projecte.

• Quant a la connectivitat, en aquest projecte utilitzam un mòdul RN-XV WiFly per dotar de connectivitat 802.11b/g a tot el sistema. Hem comentat anteriorment el sistema de Waspmote que estableix una xarxa de sensors sense fils (cada sensor és una entitat pròpia, mentre que en aquest projecte es centralitzen els sensors de la instal·lació en un únic nucli). Amb la mateixa idea podem citar els mòduls XBee.

Els mòduls XBee treballen amb les especificacions 802.15.4, freq. 2,4Ghz i tenen un consum d'energia inferior al mòdul usat.

Per poder oferir connectivitat a Internet, el sistema amb XBee s'hauria de completar amb un *Gateway* com el que es mostra a la il·lustració 18.

En la següent taula podem veure una comparativa entre el modul WiFly i el mòdul XBee.

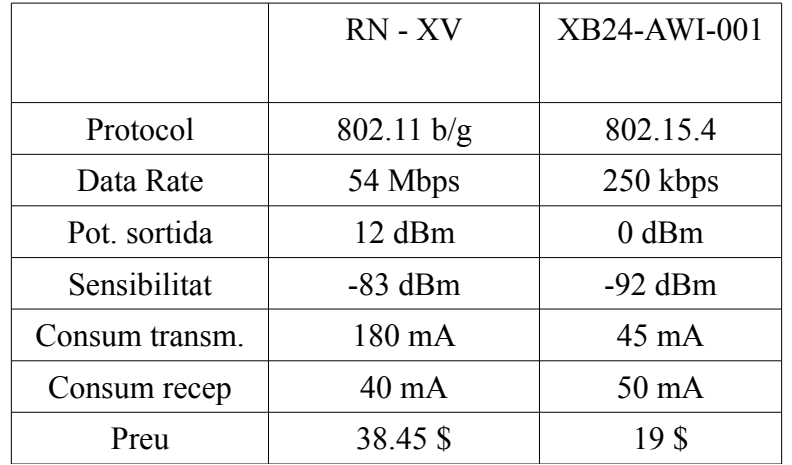

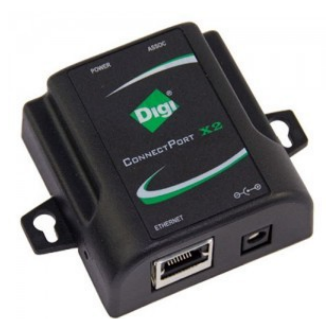

*Iŀlustració 18. XBee Internet Gateway*

Una altra solució a la connectivitat a Internet la pot oferir un mòdul 3G/GPRS. El que es mostra a la il·lustració 19 és un mòdul aplicable a plaques Arduino i té un preu d'uns 150€. N'exposam les característiques principals.

- Compatibilitat WCDMA i HSPA 3G networks.
- GPS integrat
- Funciona com un modem 3G estàndard en Linux/Windows/MacOS  $(\sim 7.2 \text{Mbps download}, \sim 5.5 \text{Mbps upload})$
- HTTP, HTTPS, FTP, FTPS, POP3, SMTP

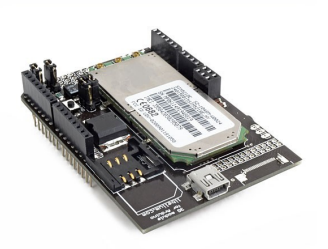

*Iŀlustració 19. 3G/GPRS shield per Arduino*

Finalment volem esmentar un sistema amb funcionalitats semblants al projecte que s'ha desenvolupat.

**Wimoto** és una família de sensors dotats de connectivitat sense fils per a, mitjançant una aplicació, monitoritzar dades d'ambient com humitat, temperatura, presència, solarització, etc.

Cada element Wimoto és autònom (disposa d'una bateria amb un any d'autonomia) i es comunica amb smartphones, tablets o PCs mitjançant *Bluetooth*. Tenen un abast d'uns 30 m i poden emmagatzemar les dades en cas de no tenir accés al dispositiu *host*.

A diferència del sistema projectat, Wimoto no disposa d'actuadors; és tan sols un sistema de monitorització que, tot i que ofereix un servei en *cloud* per visualitzar l'evolució de les dades, no disposa de connectivitat a Internet, sinó que són els dispositius *host* (tablet, stmarphone) els que fan de pont com es pot veure en la il·lustració 20.

El preu d'un sensor Wimoto és d'uns 40\$.

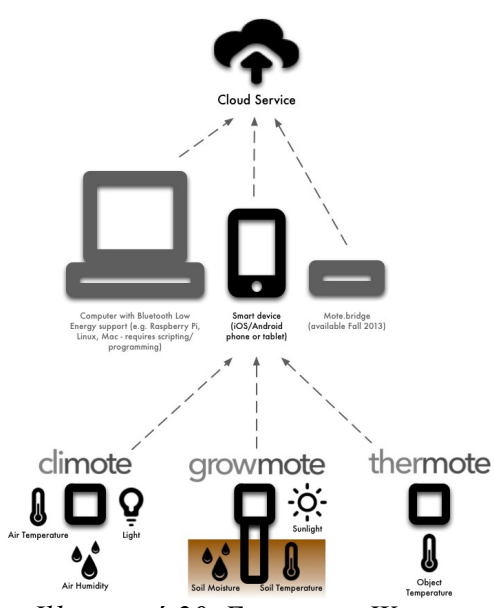

*Iŀlustració 20. Estructura Wimoto*

#### <span id="page-30-0"></span> **2.2 Estudi de mercat**

En les consultes fetes al llarg de la realització d'aquest projecte no s'han pogut trobar dispositius que, per funcionalitat i preu, entrassin en competència directa amb el sistema dissenyat.

La línia de productes de domòtica aplicada al cultiu es focalitza principalment en el manteniment de jardins exteriors i en el seu vessant estètic.

El nostre producte permet una avaluació a

distància de les condicions ambientals d'un cultiu confinat en un hivernacle, amb la qual cosa l'usuari pot establir uns patrons d'actuació que permetran treure el millor rendiment de la seva activitat.

De la mateixa manera, l'usuari pot executar, a distància, les tasques de manteniment més elementals de la seva instal·lació.

Estam parlant doncs, d'un usuari productor que no disposa d'una gran estructura de recursos humans per atendre en tot moment els seus cultius o del viverista aficionat que, a banda de controlar les variacions ambientals, pot haver d'interrompre les atencions a la seva afició de manera presencial a causa d'una absència, com pugui ser un viatge o una hospitalització.

El sistema ofereix una solució per a cultius experimentals degut a la seva versatilitat en la monitorització de dades, aplicable, per tant, en entitats d'experimentació agrària o centres d'ensenyament (per exemple ensenyaments de formació professional de la família agrària).

El sistema és adaptable tant a un hivernacle integrat al jardí d'un habitatge com a una bateria d'hivernacles d'un productor mitjà.

#### <span id="page-31-1"></span> **3 Descripció funcional**

En aquest punt desplegarem les funcionalitats del sistema de manera general i en el següent apartat exposarem els detalls tècnics i organitzatius que les fan possible.

#### **3.1 Monitorització i control de les condicions ambientals de l'hivernacle**

<span id="page-31-0"></span>L'aplicació ha de permetre l'usuari consultar l'evolució en el temps de les condicions interiors i exteriors a la seva instal·lació. Aleshores, la primera tasca del sistema, després de la seva inicialització, és la recollida de dades dels sensors que el conformen per a, seguidament, enviar aquestes dades al servidor web, que mostrarà, en una interfície còmode per a l'usuari, quina ha estat l'evolució temporal en els diferents sensors.

Atès que en una instal·lació de viver els efectes de qualsevol acció no tenen una resposta immediata, ens interessa un cicle de lectures amb una freqüència prou baixa per tal de no saturar els gràfics d'evolució que es presenten.

Les tasques de lectura de dades s'han agrupat en blocs funcionals en funció del tipus de sensor (la funció està directament relacionada amb la magnitud mesurada i aquesta amb el sensor).

El plantejament del cicle de lectura-enviament es mostra a la il·lustració 21.

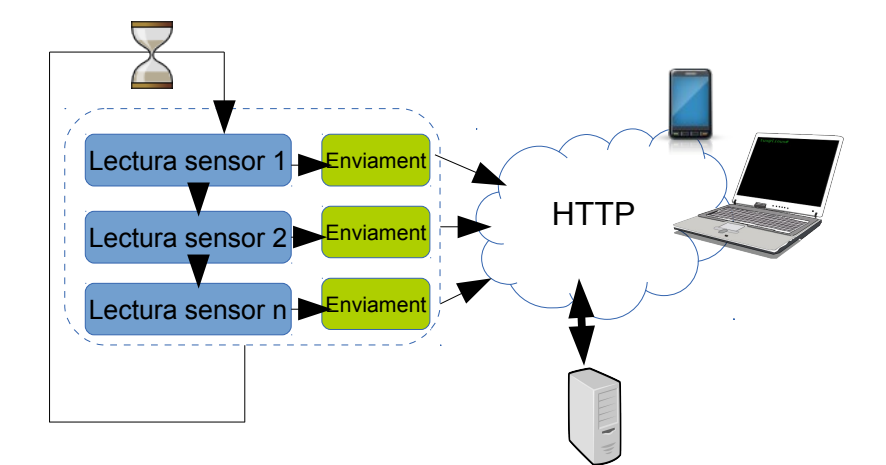

*Iŀlustració 21. Estructura de procés lectura-enviament dades*

La interacció de l'usuari per variar les condicions a l'interior de la instal·lació es realitza mitjançant el web. El sistema instal·lat ha de consultar periòdicament la informació que resideix al servidor web referent a les accions que l'usuari vol realitzar i dur-les a terme.

En aquest prototip les accions possibles són:

- Activar/desactivar un sistema de reg. En aquest cas es representa amb l'activació/desactivació d'un LED verd, però en un entorn real caldria intercalar una etapa de potència, per exemple, utilitzant transistors i relés.
- Activar/desactivar un sistema d'escalfament. De la mateixa manera que l'apartat anterior, es representa amb l'activació/desactivació d'un LED vermell.
- Mantenir, en la finestra de ventilació, un percentatge d'obertura determinat entre 5 valors (0%, 25%, 50%, 75% i 100%). Utilitzam un servomotor gestionat amb PWM que actua directament sobre un mecanisme basculant per a simular el mecanisme d'obertura de la finestra de ventilació. És evident que les característiques elèctriques del servomotor utilitzat difereixen de les necessàries en un entorn real, però l'extrapolació del sistema no obliga a reconfigurar el programari.

Podem dir que l'estat natural de la instal·lació es llançar consultes al servidor (*polling*) per executar les accions que l'usuari vol dur a terme. El temps de resposta per part del sistema no és crític i aquest és un factor a tenir en compte a l'hora de definir la freqüència d'aquestes consultes.

El diagrama de flux d'aquesta funcionalitat es mostra en la il·lustració 22.

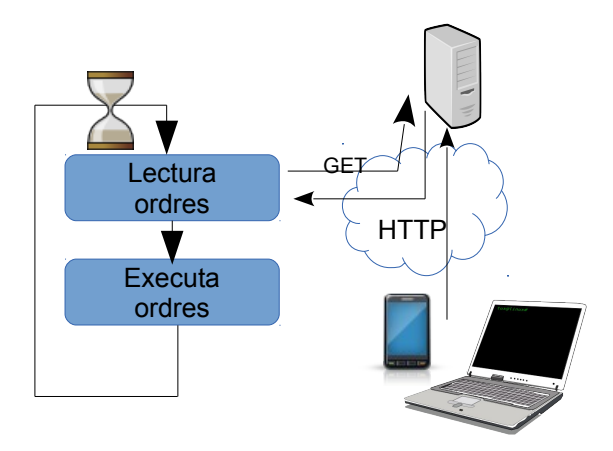

*Iŀlustració 22. Cicle lectura-execució ordres*

*Pàg. 33*

El conjunt de funcionalitats descrites es concreten en la següent llista:

- 1. Lectura del valor d'humitat i temperatura interior i exterior.
- 2. Lectura del valor d'humitat del terreny de cultiu.
- 3. Lectura del valor d'obertura de la finestra de ventilació.
- 4. Enviament de les dades al servidor.
- 5. Lectura de les accions que l'usuari ha introduït al web.
- 6. Activació/desactivació de sortides de propòsit general.
- 7. Control d'un servomotor.

La connectivitat a Internet sense fils passa per l'associació de la instal·lació a un punt d'accés. Aquesta associació es realitza en el procés d'inicialització del sistema per mitjà del pas dels paràmetres necessaris al mòdul WiFly RN-XV com són el SSID i el *password*. També es duu a terme la configuració d'una interfície per a facilitar la comunicació de les diverses parts del codi amb el mòdul.

Una vegada acabada la inicialització, el sistema utilitza el mòdul WiFly com un client HTML amb el qual obté i envia dades a un servidor web.

#### <span id="page-33-0"></span> **3.2 Aplicació WEB**

S'ha habilitat un servidor i un domini web per a la interacció usuari-aplicació. En aquest projecte i per oferir el servei web s'ha registrat un domini (viversdomotics.comule.com) i un servei de *hosting* gratuït que, tot i imposar unes limitacions, resulta suficient per a desplegar les funcionalitats del prototip.

El servidor web manté una base de dades corresponent als usuaris registrats, la qual és necessària per al procés de *login* i fer possible que cada usuari sols pugui accedir a la gestió de la seva instal·lació.

Cada usuari registrat suposa una nova base de dades en el servidor que conté les accions que l'usuari vol dur a terme. L'aplicació realitza consultes a aquesta base de dades per saber quines accions ha de realitzar.

L'Administrador del sistema és l'encarregat de gestionar i mantenir aquestes bases de dades mitjançant la interfície *phpMyAdmin* que ens ofereix el servei de *hosting* contractat, així com de l'administració general del lloc web (pàgina d'inici, informació general, etc).

La percepció de l'entorn per part de l'usuari registrat és un infograma que representa la seva instal·lació, les opcions d'actuació (escalfar, regar, etc) i un petit historial amb les darreres accions enviades, així com un accés per visualitzar els gràfics d'evolució de les dades captades pels sensors del seu hivernacle. Una vegada feta i enviada la selecció, l'usuari arriba a una pantalla on pot revisar les accions enviades i rectificar-les o sortir-ne.

#### <span id="page-34-0"></span> **3.3 Aplicació encastada**

L'aplicació es fonamenta en la placa LPC1769, el seu cicle de processament i la seva interacció amb diferents perifèrics a través dels seus ports.

En el projecte s'ha procurat dotar l'aplicació d'una certa escalabilitat, de tal manera que, aprofitant la modularitat del codi desenvolupat, resultàs fàcil augmentar el nombre de sensors o actuadors definits en el prototip. Així doncs, el procés d'inicialització reserva més ports dels que realment es necessiten, d'aquesta manera és possible definir distintes zones de monitorització o reg dins de la mateixa instal·lació amb una petita intervenció al codi.

La llibreria *TFC\_UOC\_Library* és la que aporta la modularitat al programari ja que conté els fitxers amb les rutines necessàries per la gestió dels dispositius que componen el sistema.

De cara a l'administrador del sistema, l'aplicació manté un port UART per el qual envia missatges indicant quina tasca està realitzant en tot moment. Amb el convertidor UART-USB i el programari PuTTy l'administrador pot visualitzar en un PC quin és l'estat del procés i quines lectures realitza.

### <span id="page-35-0"></span> **4 Descripció detallada**

Una vegada exposades les funcionalitats del sistema d'una manera general, en els següents apartats veurem com s'han implementat aquestes funcionalitats i els detalls de la interacció entre programari i maquinari.

#### **Control de les condicions ambientals de l'hivernacle**

1. Lectura del valor d'humitat relativa i temperatura interior i exterior.

Es mesura la temperatura i humitat relativa interior i exterior amb un sensor DHT-11, les característiques generals del qual ja s'han exposat a l'apartat 1.6.

Per a la gestió del procés de lectura amb el sensor, l'aplicació segueix un seguit de passes:

- Inicialització. En la fase d'inicialització de l'aplicació es crida a la rutina dht init() que configura els ports p2.6, p2.7 i p2.8 de la placa com a ports d'entrada/sortida de propòsit general i els deixa en estat alt i direcció "sortida". Aquest port està connectat al piu de dades del sensor.
- Senyal d'inici de lectura. La línia de dades del sensor ha de passar al nivell baix i mantenir-se així un mínim de 18ms, tot seguit ha de tornar al nivell alt durant 20-40µs. Aquesta és la seqüència que indica al sensor que es vol realitzar una lectura de dades. En aquest moment, l'aplicació ha de canviar el sentit del port cap a "entrada" i esperar la resposta del sensor.
- Resposta del sensor. El sensor agafa el control de la línia de dades, la posa al nivell baix durant 80 µs i al nivell alt durant 80 µs més. A partir d'aquest moment el sensor comença a enviar el seu tren de dades. Cada bit que envia el sensor es precedeix d'un període de 50µs s nivell baix. La durada del nivell alt següent determinarà si es tracta d'un "1" (70µs) o un "0"(26-28µs).

La il·lustració 23 mostra una visió general del procés.

La funció dht request() del conjunt de rutines contingudes al fitxer dht.c rep com a paràmetre d'entrada el port que es vol llegir; utilitzam dos punters com a paràmetres de sortida per recollir les dades que llegeix el sensor. La rutina envia el senyal d'inici de lectura i invoca una altra funció,

dht\_read(), que s'encarrega de interpretar el tren d'impulsos que el sensor posarà a la línia de dades.

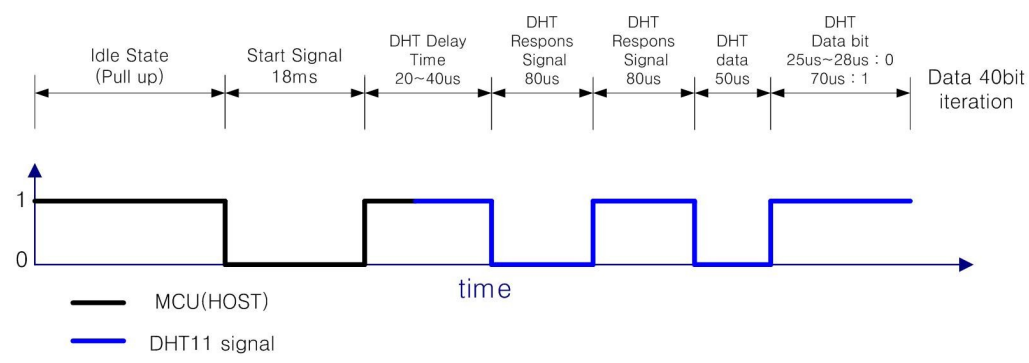

*Iŀlustració 23. Procés de comunicació amb el sensor DHT-11*

La transmissió sencera comprèn 40 bits distribuïts de la següent manera: 8 bits per la part entera del valor d'humitat relativa, 8 bits per la part decimal del valor d'humitat relativa, 8 bits per la part entera del valor de temperatura, 8 bits per la part decimal i 8 bits per la suma de comprovació ( si la transmissió és correcta, els 8 darrers bits corresponents a la suma dels valors anteriors coincideixen amb el valor de la suma de comprovació ). La rutina dht\_read() selecciona els valors enters de HR i temperatura per a retornar-los a l'aplicació i verifica la suma de comprovació.

En la il·lustració 24 podem veure el diagrama de blocs de la funcionalitat.

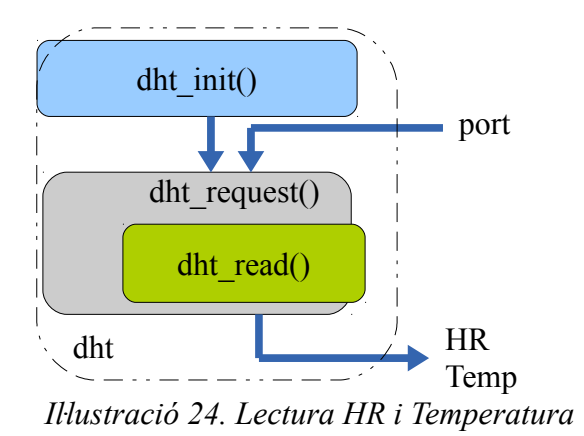

2. Lectura del valor d'humitat del terreny de cultiu

El fitxer adc.c contingut a la llibreria TFC\_UOC\_Library conté les rutines d'inicialització i lectura de sensors analògics. Es configuren els ports p0.24, p0.25, i

p0.26 de la LPC com a ports per a la lectura d'aquests sensors i estableix la freqüencia de rellotge per a la conversió analògic-digital. La rutina d'inicialització, ADCInit() es crida en la fase d'inicialització del sistema.

Per a fer una lectura de dades utilitzam la rutina ADCRead() indicant, com a paràmetre, sobre quin canal es vol fer la lectura (en aquest cas el canal 1). El valor retornat és un número de 32 bits proporcional al grau d'humitat del terreny.

En general, aquest tipus de sensor no presenta grans dificultats més enllà de configurar correctament la interfície ADC que proporciona la LPC.

La interpretació del valor retornat per el sensor i la presentació com un valor proper al llenguatge humà queda pendent de realitzar els mesuraments necessaris per tal de fitar el rang de valors possibles. En aquest projecte s'utilitza un valor orientatiu.

3. Lectura del nivell d'obertura de la finestra de ventilació.

En el mecanisme de finestra basculant hi ha un acceleròmetre instal·lat amb les característiques presentades a l'apartat 1.6.

Segons les mesures preses en el banc de proves, en el rang d'angles i amb l'orientació amb que treballam, el valor de tensió en la sortida Y oscil·la entre 2,6V en posició vertical (que representaria una finestra tancada) i 1,9V en posició horitzontal (finestra oberta).

Aquest valor de tensió és enviat al piu 15 (AD0.0) de la placa LPC, el qual hem configurat com una entrada analògica amb la posterior conversió a digital amb el procediment que s'ha explicat en el punt anterior.

L'aplicació, en el procés d'inicialització de les sortides, fa un test d'obertura i tancament de la finestra lateral que aprofitam per fer una lectura dels valors que retorna l'acceleròmetre en horitzontal i vertical. Més tard, l'aplicació usarà aquests valors per informar l'usuari del percentatge d'obertura en temps real segons la següent equació.

$$
\%obertura = 100 \cdot \frac{(obert_{\text{minima}} - obert_{\text{actual}})}{obert_{\text{minima}} - obert_{\text{maxima}}}
$$

La il·lustració 25 mostra el diagrama de blocs de la funcionalitat de lectura de

sensors analògics.

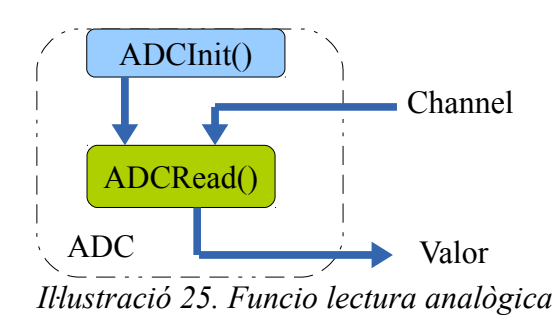

4. Enviament de les dades al servidor  $Arp@lab$ 

Tant en aquesta funcionalitat com en la següent hi intervenen un conjunt de mòduls focalitzats en una connexió a Internet via Wi-Fi.

En primer lloc és necessari establir una interfície de comunicació UART amb el HW WiFly. Això es fa definint el *baudrate*, el port i les línies Rx i Tx en la fase d'inicialització del sistema a través tres capes de programari segons l'esquema que es mostra a la il·lustració 26.

La llibreria print.c facilitarà la interacció entre l'aplicació i el mòdul aprofitant el conjunt de comandes set i get que ofereix la interfície del WiFly.

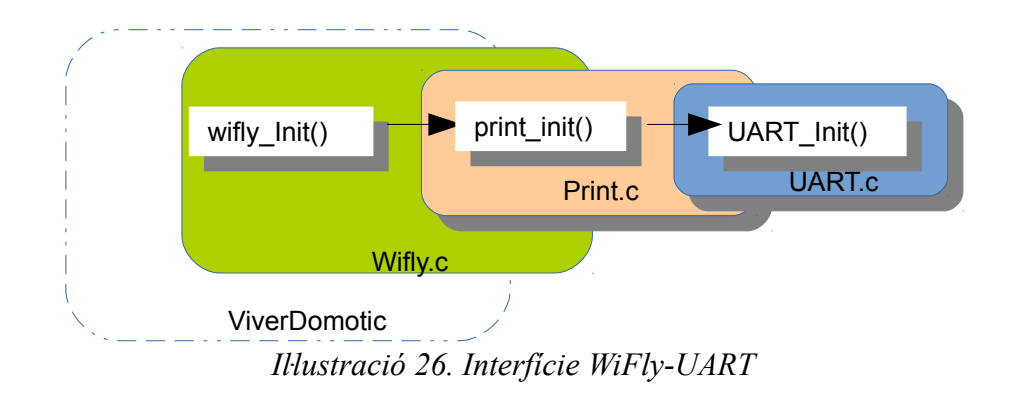

El procés d'inicialització de les comunicacions Wi-Fi es completa amb les següents APIs contingudes a la llibreria  $W$ ifly:

- wifly Reset(). Amb l'objectiu de partir d'un estat conegut l'aplicació envia un pols de tensió al piu de *reset* del mòdul WyFly.
- wifly wifiConnect(). L'aplicació sol·licita l'associació del mòdul a un punt d'accés conegut (coneixem el SSID i la contrassenya). L'API posa el

mòdul en mode comanda per inserir els paràmetres de l'associació.

- wifly getIPaddress(). Desarem en una variable la IP assignada atès que la necessitarem en l'aplicació.
- wifly pingTestServer(). Finalment el mòdul llança un ping de test sobre el servidor de prova (en aquest cas Arp@lab). El resultat del test es monitoritza amb el PuTTy.

Per a la monitorització via web de les dades fem servir l'aplicació *Arp@lab web charts*. Aquesta és una aplicació compartida que permet mostrar gràfics de les dades que enviarà el sistema i que han estat recollides per la corresponent funcionalitat.

Per a l'enviament de dades a Arp@lab utilitzam el seu servei REST amb la següent sintaxi on s'aplica el mètode GET:

```
GET /rest/stats?
nid=<identificador>&ip=<IP>&app=<sensor>&data=<dades>
```
Per a la gestió d'aquests enviaments configuram el sistema com a client HTTP i incorporam una nova capa de programari com es mostra a la il·lustració 27.

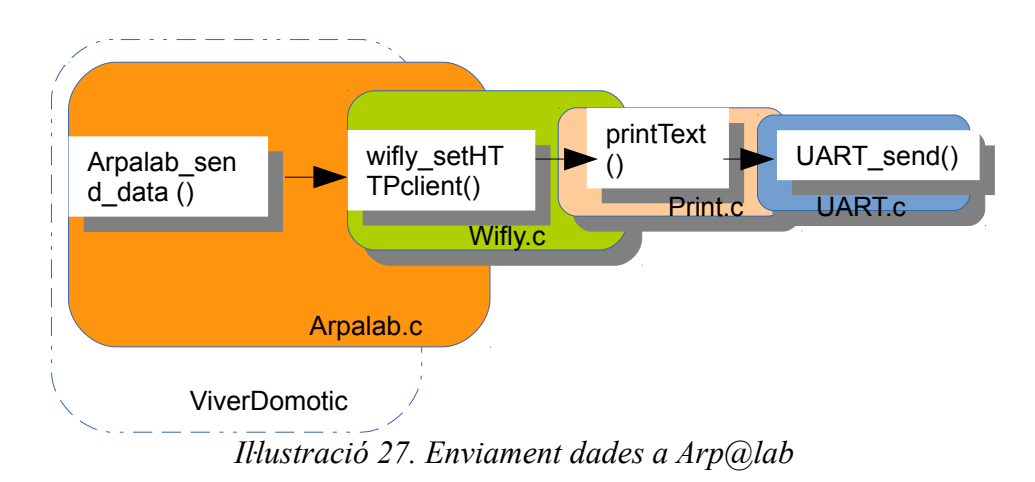

En la il·lustració 28 podem veure el resultat de la monitorització del nivell d'humitat del substrat que ens ofereix l'aplicació web.

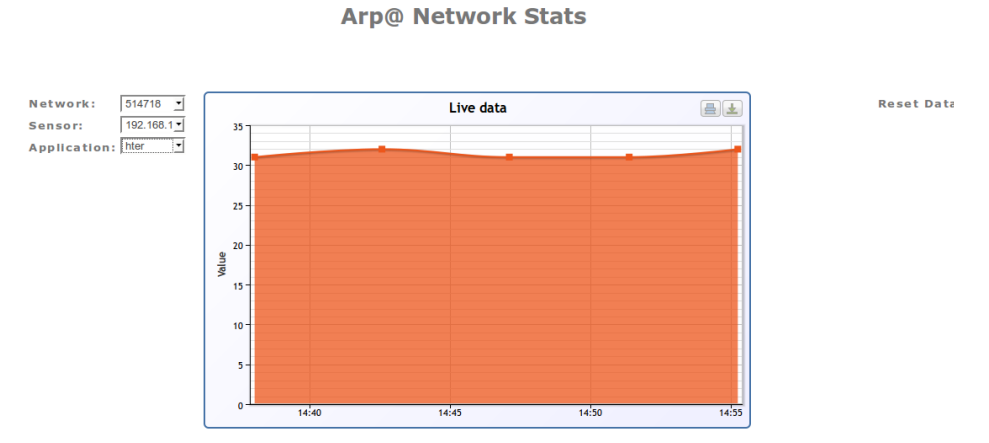

*Iŀlustració 28. Monitorització d'humitat del substrat*

Per tal d'assegurar l'enviament de les dades, l'aplicació avalua la resposta del servidor i en cas que aquesta no contingui l'OK, repetirà l'enviament. El següent diagrama de flux mostra com l'aplicació gestiona els errors en la transmissió.

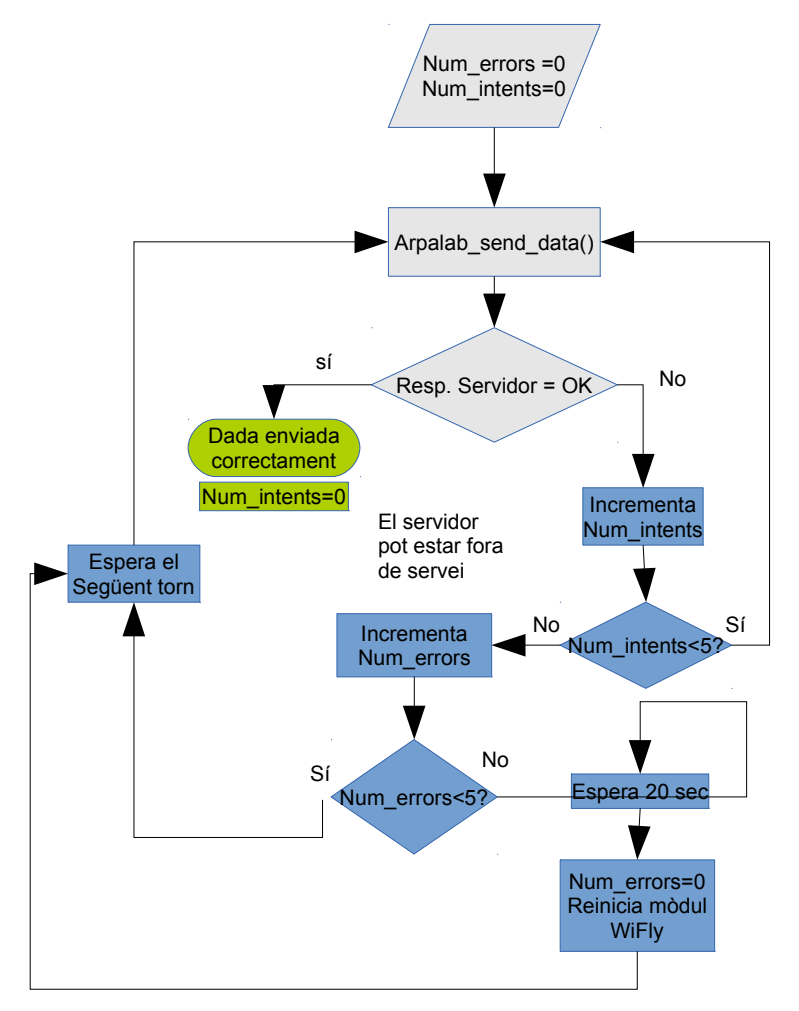

5. Lectura de les accions que l'usuari ha introduït al web

El procés per a la lectura de les instruccions que l'usuari vol executar és igual a l'anterior i hi intervenen les mateixes capes. Tan sols trobam diferències en el servidor destinatari i la sol·licitud, que ara és:

GET /pagesprova/read data.php.

En aquest cas l'aplicació sol·licita un document php mitjançant el procediment GET. La resposta del servidor conté les dades separades pel caràcter #, com per exemple: #1#0#25#, que indicaria l'activació del sistema de reg, la desactivació del sistema escalfador i l'obertura de la finestra en un 25%.

La funció strtok() extreu les dades i les desa a les variables corresponents.

El tractament d'errors quant a la resposta del servidor segueix el mateix patró exposat en l'apartat anterior.

6. Activació/desactivació de sortides de propòsit general

Aquesta funcionalitat consisteix en la definició d'uns determinats pius com a sortides de propòsit general. Aquesta tasca es realitza en la fase d'inicialització del sistema mitjançant l'API pin\_init() inclosa en la llibreria CommonUtils. Una vegada configurat, l'activació/desactivació es realitza amb les rutines pin\_on() i pin\_off().

La il·lustració 29 mostra l'estructura exposada.

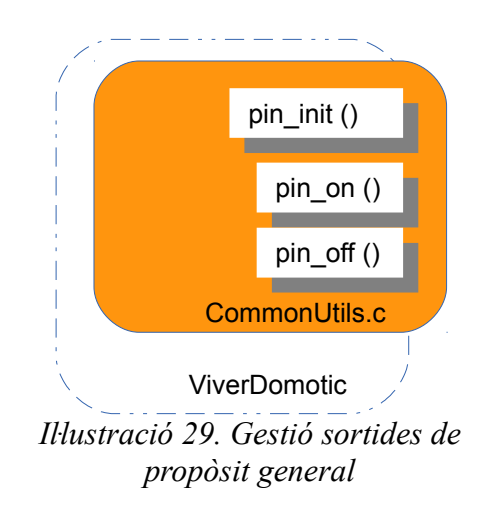

#### 7. Control d'un servomotor

L'apartat 1.6 exposa les característiques tècniques del servomotor instal·lat al prototip.

La rotació del servomotor es gestiona per modulació de l'amplada de pols (PWM), és a dir que la durada d'un pols de tensió dins un període determina l'angle on es posicionarà l'eix.

La inicialització del piu corresponent i l'establiment de l'amplada del pols es realitza mitjançant les APIs contingudes a la llibreria pwm.c (il·lustració 30).

Per a la creació del pols variable, el sistema utilitza un conjunt de registres on defineix el cicle i els punts d'inici i final del pols en funció del comptatge de *ticks* de rellotge. A partir de l'actualització d'aquests registres inserint un *offset* com a paràmetre de l'API PWM\_set(), l'aplicació pot determinar l'amplada del pols en la sortida al piu corresponent.

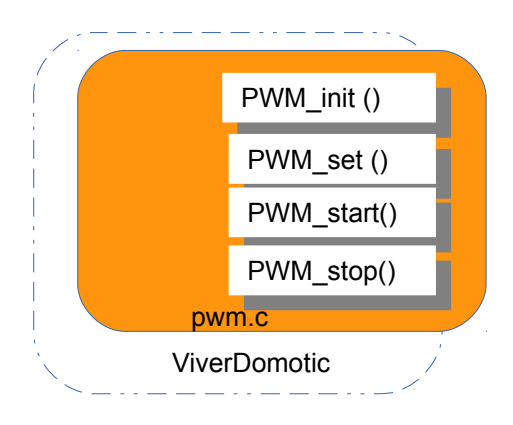

*Iŀlustració 30. Controlador PWM*

#### **Aplicació WEB**

L'aplicació web focalitza la interacció del sistema amb l'usuari.

S'ha habilitat un servei de *hosting* gratuït i un domini per testejar les funcionalitats bàsiques del prototip. Les instruccions de funcionament per a un usuari registrat es mostren a l'annex I.

Les funcionalitats que l'aplicació web aporta al sistema són les següents:

• Pàgina d'inici. Ha de presentar el portal al públic en general. És una pàgina web

convencional elaborada en llenguatge php, que permet al visitant conèixer el producte que s'ofereix.

L'usuari registrat utilitza aquesta pàgina per accedir al contingut restringit que permetrà el control de la seva instal·lació.

- Accés restringit. L'accés restringit consisteix en l'enviament del formulari, inserit en la pàgina d'inici, amb el mètode POST que conté l'usuari i la contrasenya a la pàgina checklogin.php. Aquesta s'encarrega de cercar a la base de dades d'usuaris la coincidència d'usuari i contrassenya, si hi ha coincidència carregarà una pàgina (login\_success.php) dividida en tres àrees:
	- Una infografia de la instal·lació de l'usuari
	- Un formulari per recollir les accions que l'usuari vol executar en la seva instal·lació.

S'envien les opcions seleccionades amb el mètode POST a la pàgina add\_reg.php que inserirà, mitjançant instruccions SQL, els valors introduïts a la base de dades de l'usuari.

La base de dades de l'usuari conté els següents camps:

- polvoritzar. Definit com a caràcter que contindrà els valors 1 o 0 per activar o desactivar el dispositiu corresponent.
- escalfar. De les mateixes característiques que l'anterior.
- $\bullet$  obertura. També definit com a caràcter i contindrà els valors 0, 25, 50, 75 o 100 que es corresponen amb el grau d'obertura de la finestra.
- data. De tipus *timestamp*. Recull automàticament la data en què s'ha inserit una nova línia en la base de dades.
- Un historial de les darreres accions executades. Mitjançant una consulta SQL a la base de dades de l'usuari, es mostren les tres darreres accions inserides. Cal destacar que la data mostrada correspon a la zona horària del servidor capturada en el camp "data" de tipus *timestamp*.

Un accés a Arp@lab permet revisar l'evolució de les variables de la instal·lació.

• Rectificar les ordres enviades. Abans de sortir de la zona restringida l'aplicació mostrarà un

resum de les dades inserides i en proposarà la rectificació o tornar a la zona d'accés públic.

• Obtenir les dades. L'aplicació, mitjançant la funcionalitat exposada anteriorment, sol·licita la pàgina read\_data.php. Aquesta pàgina realitza una consulta SQL per obtenir la darrera línia inserida a la taula de accions de l'usuari amb l'objectiu de retornar les accions que aquest vol dur a terme.

El següent diagrama de flux mostra el funcionament de l'aplicació web.

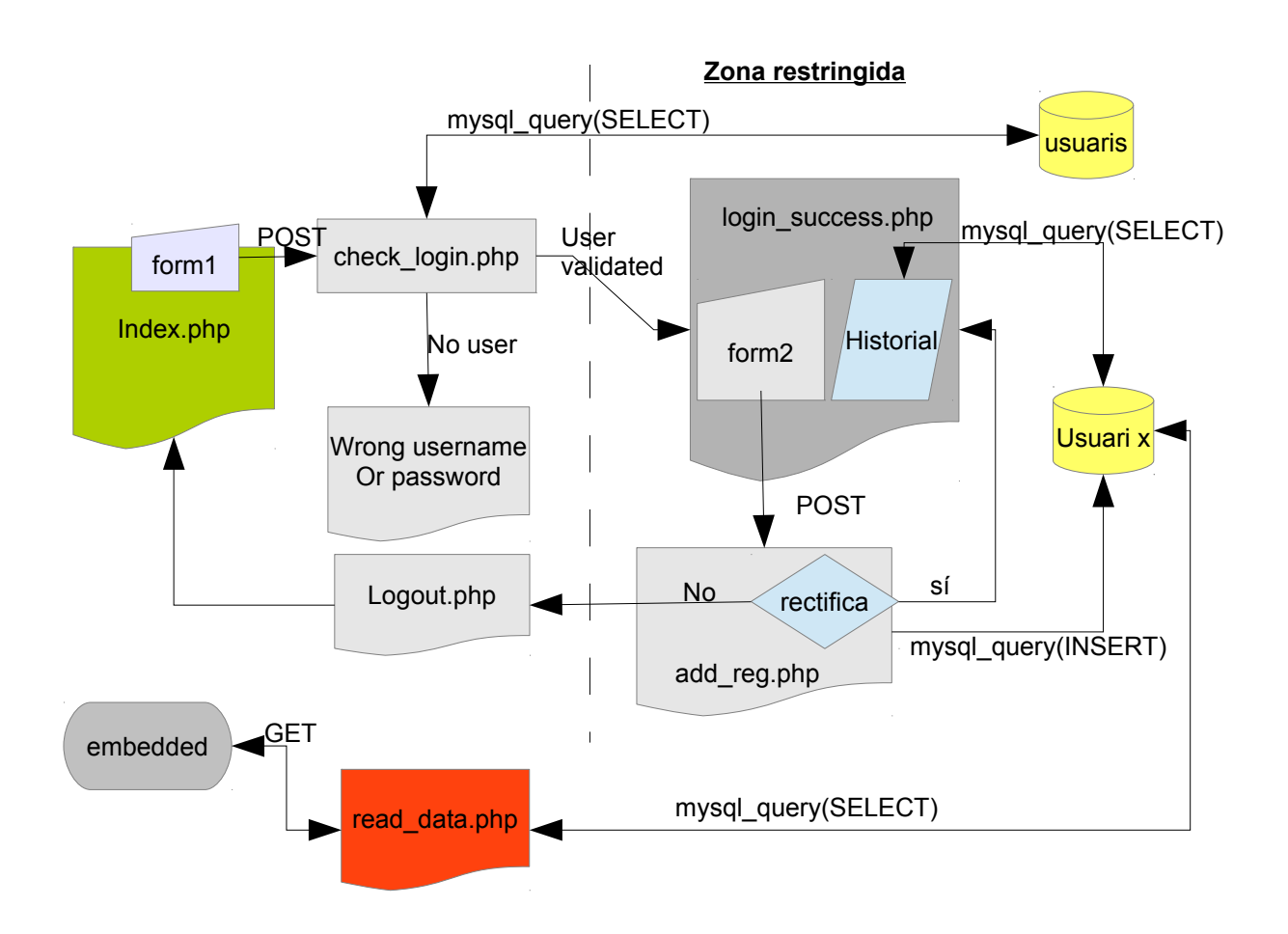

#### **Sistema encastat**

Una vegada definides les funcionalitats desenvolupades, anem a exposar com s'han integrat en el sistema encastat.

En un sistema FreeRTOS els fils d'execució s'organitzen en tasques (*tasks*). En principi, cada procés susceptible de ser concurrent amb altres és candidat a convertir-se en una *task*. FreeRTOS repartirà el temps d'execució entre les diferents *tasks* que s'executaran concurrentment.

En aquest cas, hem optat per agrupar les funcionalitats d'una manera més propera a la lògica humana i establir un cicle d'execució on cada conjunt d'accions que configuren un bloc s'executa després de l'anterior.

L'aplicació comença amb una fase d'inicialització d'interfícies i perifèrics (els apartats anteriors fan referència a aquesta fase) així com la declaració de variables.

Cal crear les *tasks* i definir-ne les característiques. En el moment d'engegar el planificador (*scheduler*) aquestes *tasks*, com a entitat de processament independent, inicialitzen les seves variables locals i tot seguit entren en un cicle d'iteracions sense fi on s'executen les funcionalitats que s'han exposat anteriorment i que s'agrupen de la següent manera:

- *Task* 1. Lectura actuadors: se sol·licita el document read\_data.php per a extreure les instruccions que l'usuari ha inserit mitjançant l'aplicació web. L'aplicació compara l'estat actual de les interfícies de sortida i les actualitza.
- *Task* 2. Sensor finestra: L'aplicació fa una lectura amb l'acceleròmetre i envia la dada al servei Arp@lab.
- *Task* 3. Sensors interiors: L'aplicació fa una lectura d'HR, temperatura i humitat del substrat a l'interior de l'hivernacle i envia les dades al servei Arp@lab.
- *Task* 4. Sensors exteriors: L'aplicació fa una lectura d'HR i temperatura a l'exterior de l'hivernacle i envia les dades al servei Arp@lab.

Per a aconseguir que les funcionalitats es despleguin segons el cicle desitjat s'utilitzen principalment tres recursos de FreeRTOS:

- Temporitzadors. Utilitzam les APIs vTaskDelay() i vTaskDelayUntil(). La *task* que invoca alguna d'aquestes APIs passarà a l'estat bloquejat durant el temps determinat en els seus paràmetres. D'aquesta manera establirem el cicle de funcionament general de l'aplicació
- Gestió de prioritats. En el moment de la creació d'una *task* se'n defineix una prioritat. El planificador escollirà la *task* amb la prioritat més alta per ocupar el processador. Mitjançant l'API vTaskPrioritySet() canviarem les prioritats de les *tasks* en temps d'execució. D'aquesta manera obligarem al planificador a posar una determinada *task* en execució.

• Semàfors. FreeRTOS ens ofereix un tipus de semàfor binari anomenat MUTEX. Amb aquest recurs protegim l'accés a recursos compartits entre les *tasks* i aconseguim que un bloc de funcions s'executi de manera atòmica.

Tot i que les *tasks* s'executen concurrentment, l'efecte aconseguit amb la combinació dels recursos i agrupaments exposats és el d'una execució cíclica d'una *task* darrera l'altra tal i com es mostra a la il·lustració 31.

La il·lustració 32 mostra el diagrama de blocs general de l'aplicació.

L'annex II conté l'esquema de connexió de la placa.

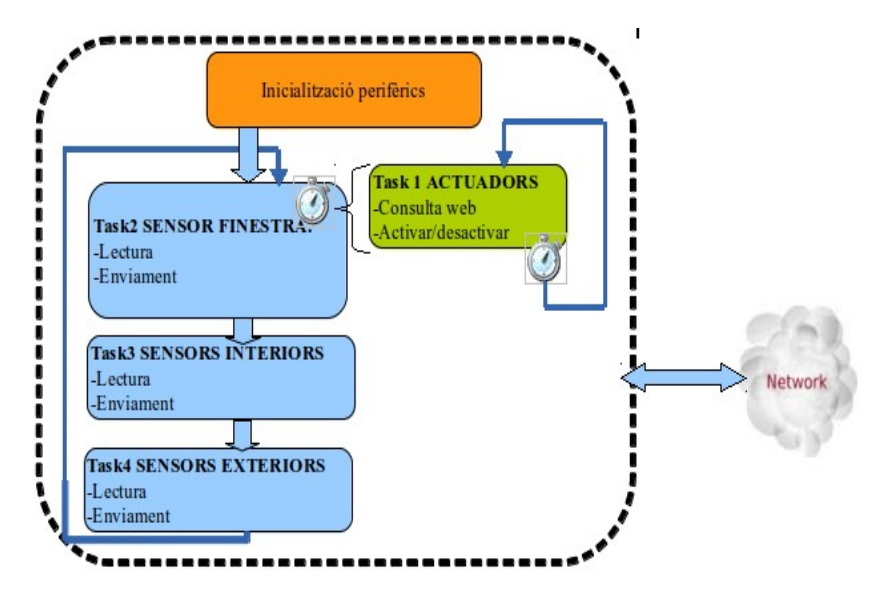

*Iŀlustració 31. Diagrama de flux de l'aplicació*

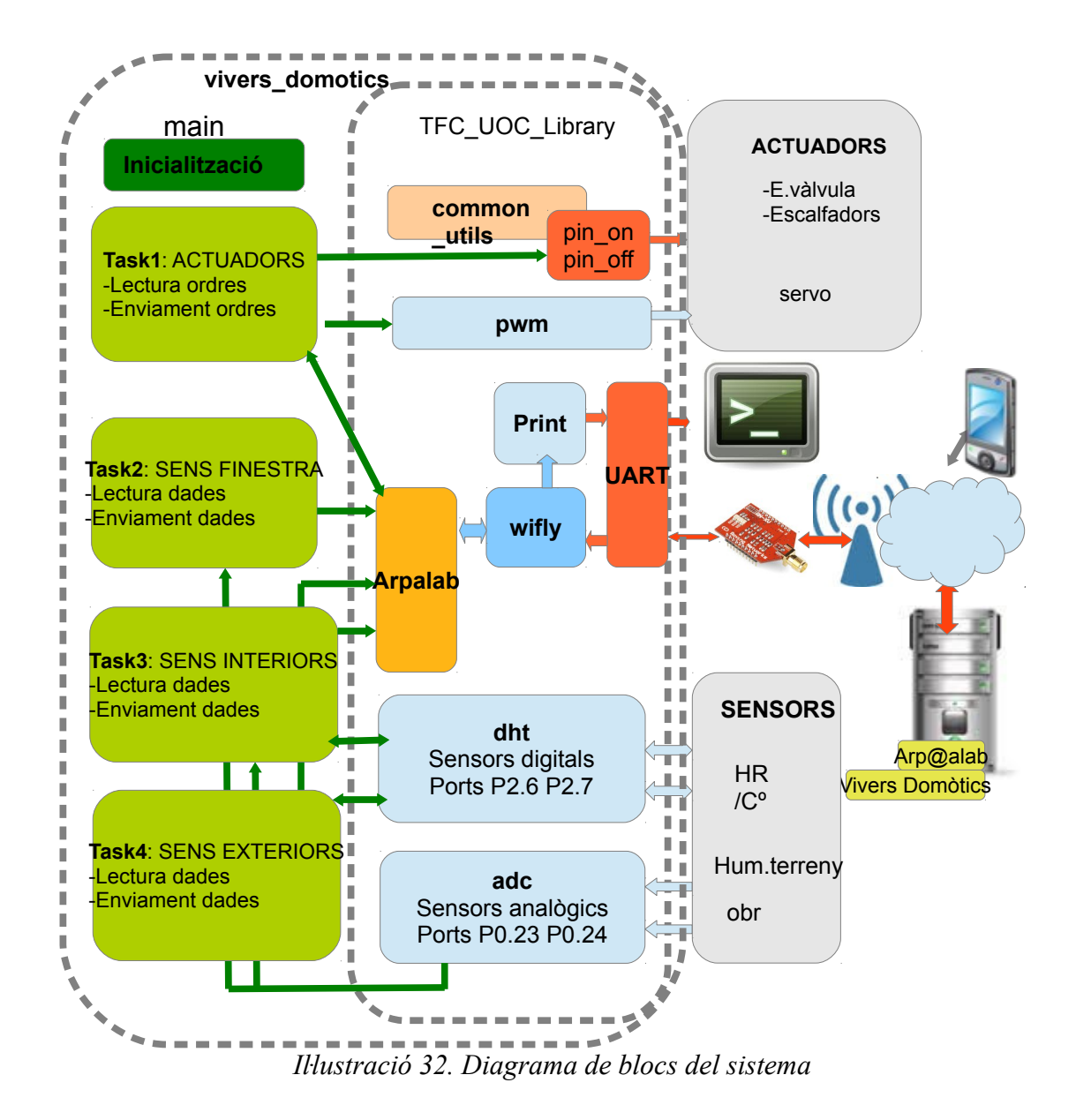

# <span id="page-48-0"></span> **5 Viabilitat tècnica**

La realització i configuració del prototip en els terminis establerts no ha presentat cap problemàtica més enllà de la disponibilitat de components electrònics amb suficient marge de temps com per realitzar les proves i els ajustaments necessaris.

En aquest sentit, el servei logístic i l'atenció al client de les empreses quant a les adquisicions *on-line* de material ha estat excel·lent. Cal tenir en compte que la realització d'aquest projecte s'ha duit a terme a l'illa de Mallorca on els medis de distribució presenten algun retard respecte dels continentals.

El component programari del projecte es focalitza en la capacitat del IDE LPCXpresso en la seva versió gratuïta. Les limitacions imposades per aquesta versió, afegides a les del servei de *hosting* no han suposat cap impediment per assolir els objectius plantejats.

Malgrat tot, existeixen diferències entre el prototip projectat i una aplicació a escala real, però al cap i a la fi, l'extrapolació afecta a l'entorn físic, mentre que el codi és, en gran part, utilitzable.

En tractar-se d'una aplicació d'un entorn relativament agressiu, els sensors i la mateixa mota necessitarien envoltants de protecció que no estan contemplats en aquesta memòria. Caldria, a més, cablejar els sensors de manera adequada per a aquest entorn, així com mantenir-lo correctament protegit contra interferències de tipus electromagnètic. En els fulls de característiques dels sensors es recomanen distàncies no superiors als 20 m.

En darrer terme seria necessari disposar d'un servomotor que proporcionàs el par motor necessari per poder moure el mecanisme de finestra a escala real. Aquests tipus de motor té unes especificacions i mecanismes de control que difereixen de les del servomotor utilitzat en el prototip. El model real i la interfície de control definirien els ajustaments a fer en el *driver*.

#### <span id="page-49-0"></span> **6 Valoració econòmica**

En la següent taula s'exposa el llistat de material i les despeses associades al prototip.

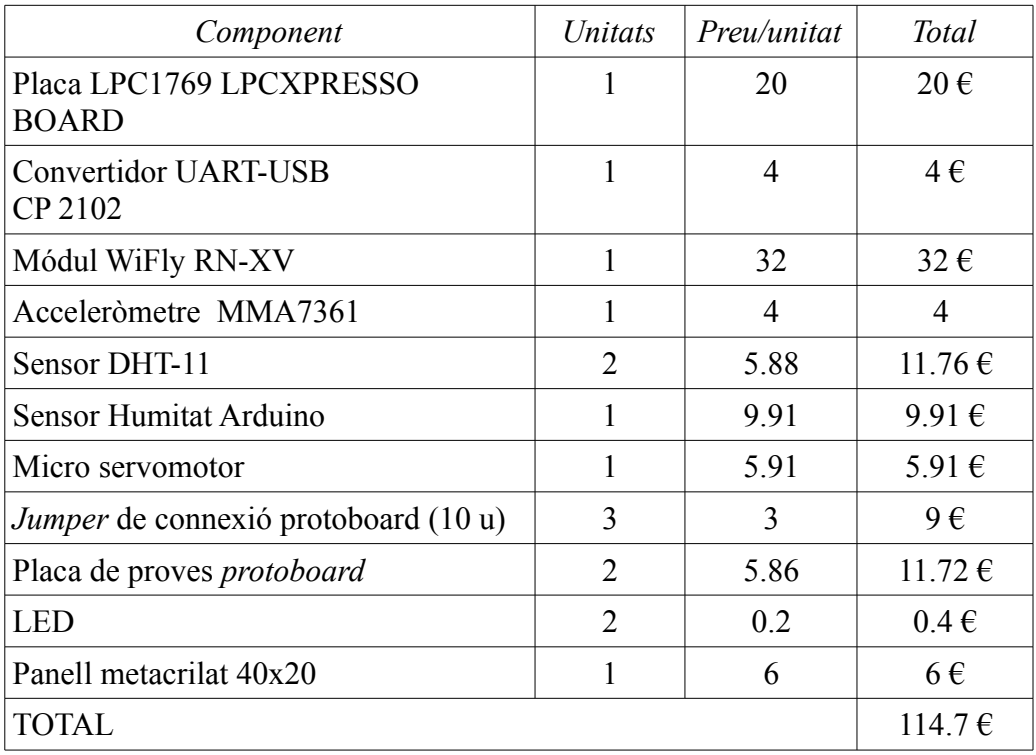

### <span id="page-50-0"></span> **7 Conclusions**

La definició de sistema encastat com el sistema que gestiona un seguit de funcionalitats específiques s'ajusta al prototip desenvolupat en aquest projecte. La idea primitiva per al seu disseny parteix de les possibilitats que ofereix el material rebut per a l'àrea de TFC escollida, els coneixements assolits durant el curs i la meva afició a la jardineria.

Aquest punt de partida ha guiat una recerca contínua de documentació tècnica referent a sistemes computadors, aplicacions telemàtiques, perifèrics i altres experiències que ha permès imaginar un seguit de funcionalitats aplicables a diversos escenaris reals.

En contraposició a les dificultats d'implantar el sistema dissenyat en un entorn de producció real, cal ressaltar els beneficis que, des d'un punt de vista formatiu, ha desplegat aquest projecte.

L'anàlisi i l'execució real de procediments i protocols de comunicació que sols s'havien estudiat des d'un punt de vista teòric (o amb simulacions), han permès un aprenentatge més sòlid de molts conceptes.

La programació amb un fi productiu (més enllà de l'acadèmic) permet un punt de vista diferent en el qual el programador té una idea més clara d'allò que vol aconseguir i amb quines condicions.

Tot i les possibilitats de generar automatismes en funció de les dades recollides per els sensors, el projecte s'ha focalitzat en la interacció entre el sistema i l'humà, deixant a l'usuari la responsabilitat de prendre les decisions d'actuació finals. En tot cas, la programació d'automatismes és viable però passa per un coneixement exhaustiu de la gestió de vivers i del funcionament del sistema en un entorn real. Cal un període de prova.

Punts febles i propostes de millora.

• El sistema utilitza dos sensors de temperatura i HR de baix cost amb un rang de funcionament de 0 a 50 °C. A l'interior de l'hivernacle aquest rang resulta suficient, però a l'exterior es poden donar situacions de temperatures negatives on el dispositiu tendrà una resposta no prevista en aquest projecte.

El model DHT 21 té un funcionament semblant al DHT11 però amb un rang de temperatura de -40 a 80ºC.

- És possible ajustar més eficientment la concurrència de les *tasks* confinant les àrees d'exclusió mútua allà on és realment necessari. Això es traduiria en un millor estalvi de processador i d'energia.
- El sistema aprofita l'aplicació Arp@lab que és una aplicació compartida i sotmesa als canvis d'altres usuaris. Seria recomanable integrar aquesta aplicació dins el domini propi del sistema (viversdomotics.comule.com) i disposar així d'un sol entorn per a l'administració i monitorització. Aquesta integració no s'ha contemplat dins l'abast del projecte degut als terminis temporals imposats.
- No hi ha una política de tractament d'errors en la lectura dels sensors.
- L'execució del programa que corre en la placa es pot monitoritzar amb un PC i el programari PuTTy (o similar), però res no indica el valor de les lectures realitzades per els sensors en el mateix hivernacle. La incorporació al projecte d'un *display* LCD per mostrar els valors a cada lectura donaria un punt de qualitat al sistema.

Tot i així, els esforços desplegats en l'execució d'aquest projecte han proporcionat una gran satisfacció al projectista a mesura que s'anaven assolint els objectius. Els resultats en les proves (esperats i inesperats) i l'evolució gradual del sistema ha suposat un exercici constant d'aprenentatge interdisciplinar.

Tanmateix, l'obtenció d'un producte complex i funcional (tot i que es tracti d'un prototip) a partir d'una idea i la pròpia curiositat és el que ens converteix en els enginyers que aspiram a ser.

# <span id="page-52-0"></span> **8 Glossari**

**API (***Application Programming Interface***)**: entorn ofert per una biblioteca informàtica per tal que un programa en pugui sol·licitar diferents procediments.

**Baudrate**: taxa de bauds. Símbols per segon en una transmissió digital

**GET/POST**: el concepte GET en el protocol HTTP es refereix a la sol·licitud d'informació resident en el servidor per part d'un client. Es pot tractar d'una dada, un fitxer, etc.

El mètode POST es refereix a l'enviament de dades des del costat del client per tal que el servidor les processi o actualitzi el seu contingut (per exemple en el cas de formularis web).

**JTAG (***Joint Test Action Group***)**: mecanisme estandaritzat (IEEE 1149.1) per a la depuració d'aplicacions encastades. Una interficie JTAG proporciona una porta d'entrada al mòdul de depuració de la CPU i permet al programador avaluar el funcionament del programa.

**PWM (***Pulse-Width Modulation***)**: tècnica per la qual es modifica el d'un senyal periòdic ja sigui per transmetre informació com per controlar la quantitat d'energia que transporta.

**REST (***Representatorial State Transfer***)**: arquitectura de programari pensada per a sistemes distribuïts que permet optimitzar serveis hipermèdia com el web.

**Substrat**: material utilitzat per a omplir el recipient de cultiu. És el medi on es desenvoluparan les arrels.

**UART (Universal Asynchronous Receiver-Transmitter)**: Maquinari que tradueix trens de dades paral·lel a sèrie.

# <span id="page-53-0"></span> **9 Bibliografia**

- **Acera Garcia, Miguel Angel** (2010). *C/C++*. Madrid: Anaya.
- **Ceballos, Fco Javier** (2007). *Programación orientada a objetos con C++* (4a. Ed.). Madrid: Ra-Ma Editorial
- **De la Cruz Heras, Daniel; Zumbado Rodriguez Carlos** (2008). *Flash CS3, PHP y MySQL Contenidos dinámicos.* Madrid: Anaya.
- **Pavón Puertas, Jacobo** (2010). *Creación de un portal con PHP y MySQL* (4a. Ed.). Madrid: Ra-Ma Editorial.
- **Barry, Richard** (2010). *Using the FreeRTOS REAL TIME KERNEL* [sup digital pdf.]. Real Time Engineers LTD.
- **NXP Semiconductors** (20 setembre 2013). *LPC176x/5x User manual* [sup digital pdf.] <http://www.nxp.com/documents/user\_manual/UM10360.pdf>.
- **Roving networks** (26 octubre 2011). WiFly GSX. User Manual and Command Reference [sup digital pdf.]. Roving Networks.
- Freescale. *MMA7331LC, ±4g, ±9g Three Axis Low-g Micromachined Accelerometer.* [sup digital pdf.] <http://cache.freescale.com/files/sensors/doc/data\_sheet/MMA7331LC.pdf> [Consulta: 10 novembre 2013]
- Electrow Wiki *DHT 11* [en línia]. 21 octubre 2013 <http://www.elecrow.com/wiki/index.php?title=DHT11> [Consulta: 10 novembre 2013].
- Embedded Artists. *LPCXPRESSO LPC1769*. [en línia] <http://www.embeddedartists.com/products/lpcxpresso/lpc1769\_xpr.php> [Consulta: 1 gener 2014].
- Libelium. *Waspmote*. [en línia] <http://www.libelium.com/products/waspmote/> [Consulta: 1 gener 2014].
- Arduino. *Arduino products*. [en línia] <http://arduino.cc/en/Main/Products> [Consulta: 2 gener 2014].
- hackerspaces. *Nanode* (10 desembre 2011). [en línia] <http://hackerspaces.org/wiki/Nanode> [Consulta: 2 gener 2014]
- Atmel. *Atmel microcontrollers*. [en línia] <http://www.atmel.com/products/microcontrollers/avr> [Consulta: 4 gener 2014]
- Indiegogo. *Wimoto motes* [en línia]. <http://www.indiegogo.com/projects/wimotomotes-wireless-helpers-for-your-life > [Consulta 4 gener 2014]

#### <span id="page-55-0"></span>**Annex I**

# **Instruccions per a l'aplicació Web.**

La pàgina d'inici a l'aplicació es troba a la URL: [http://www.viversdomotics.comule.com](http://www.viversdomotics.comule.com/)

Com es mostra a la següent il·lustració, a la part superior esquerra trobarem els camps per a inserir l'usuari i la contrasenya. Per a l'entorn de proves aquests camps són:

- Username: pagesprova
- Password: pages1

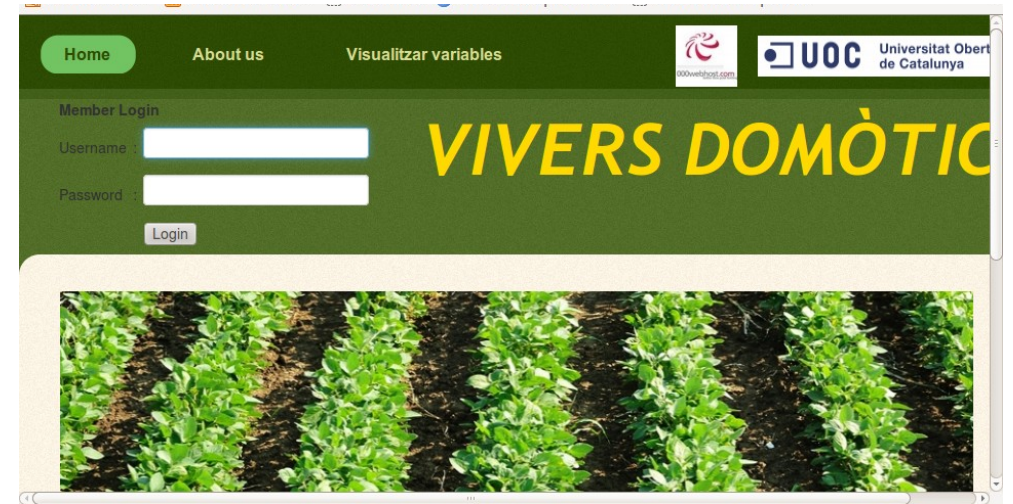

*Iŀlustració 33. Pàgina d'inici*

Fem clic sobre el botó *login* per a accedir a l'espai d'usuari, el qual es divideix en tres camps:

- A la part central podem veure una infografia de la instal·lació.
- A la part esquerra l'aplicació ens ofereix un conjunt d'opcions per actuar sobre la instal·lació remota.
- A la part dreta tenim un resum de les darreres accions executades amb la data d'inserció. (Zona horària del servidor).

La següent il·lustració mostra la pantalla d'opcions.

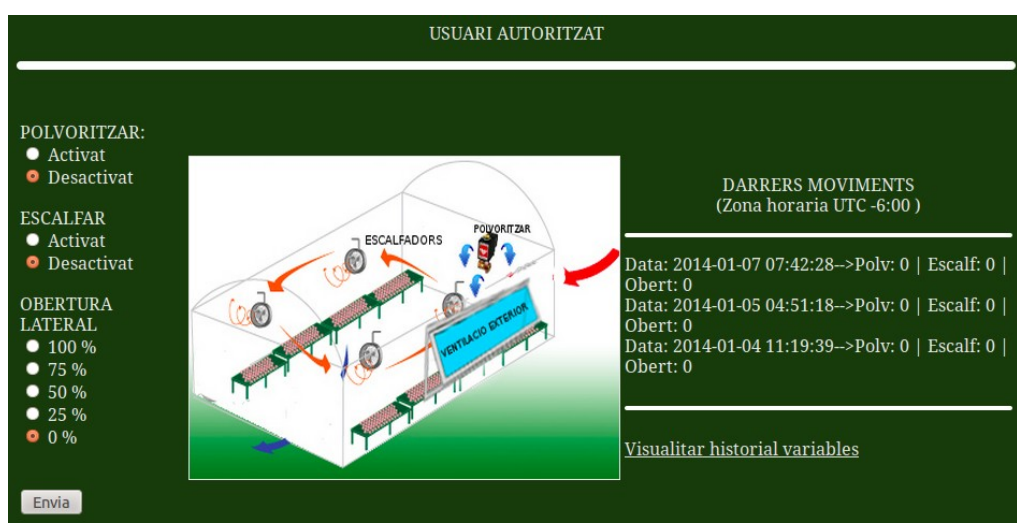

*Iŀlustració 34. Introducció d'accions*

La selecció per defecte és: actuadors desactivats i finestra tancada. Cal fer la selecció corresponent i clicar al botó "envia".

A la part inferior dreta tenim un accés al registre de valors captats per els sensors de la instal·lació (visualitzar historial variables).

La següent pàgina ens permetrà confirmar la selecció i sortir-ne o inserir-hi uns nous valors.

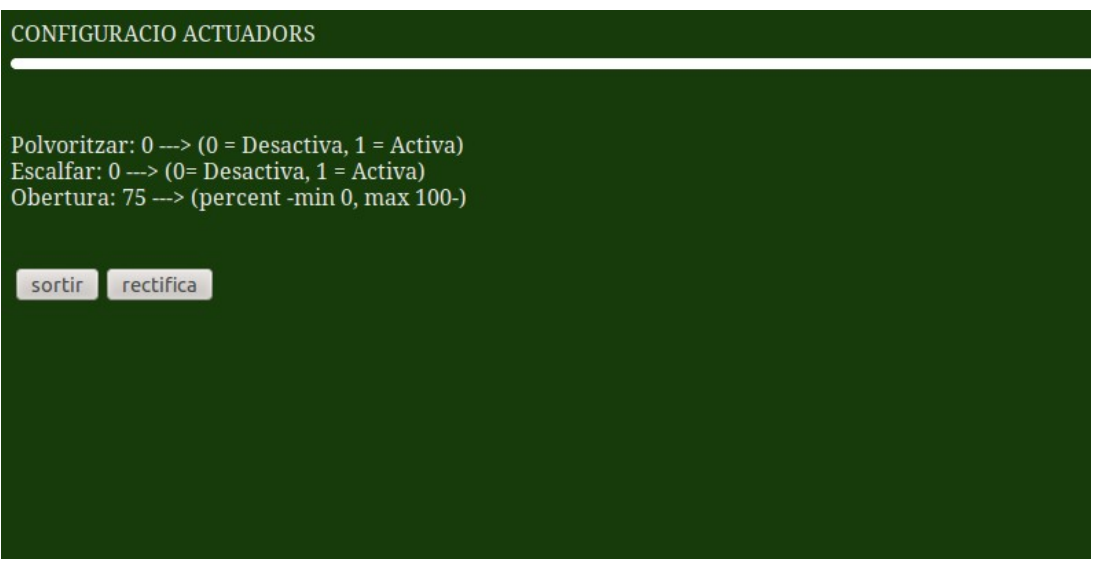

*Iŀlustració 35. confirmació d'accions*

# <span id="page-57-0"></span>**Annex II**

Esquema de connexions de la placa LPC1769

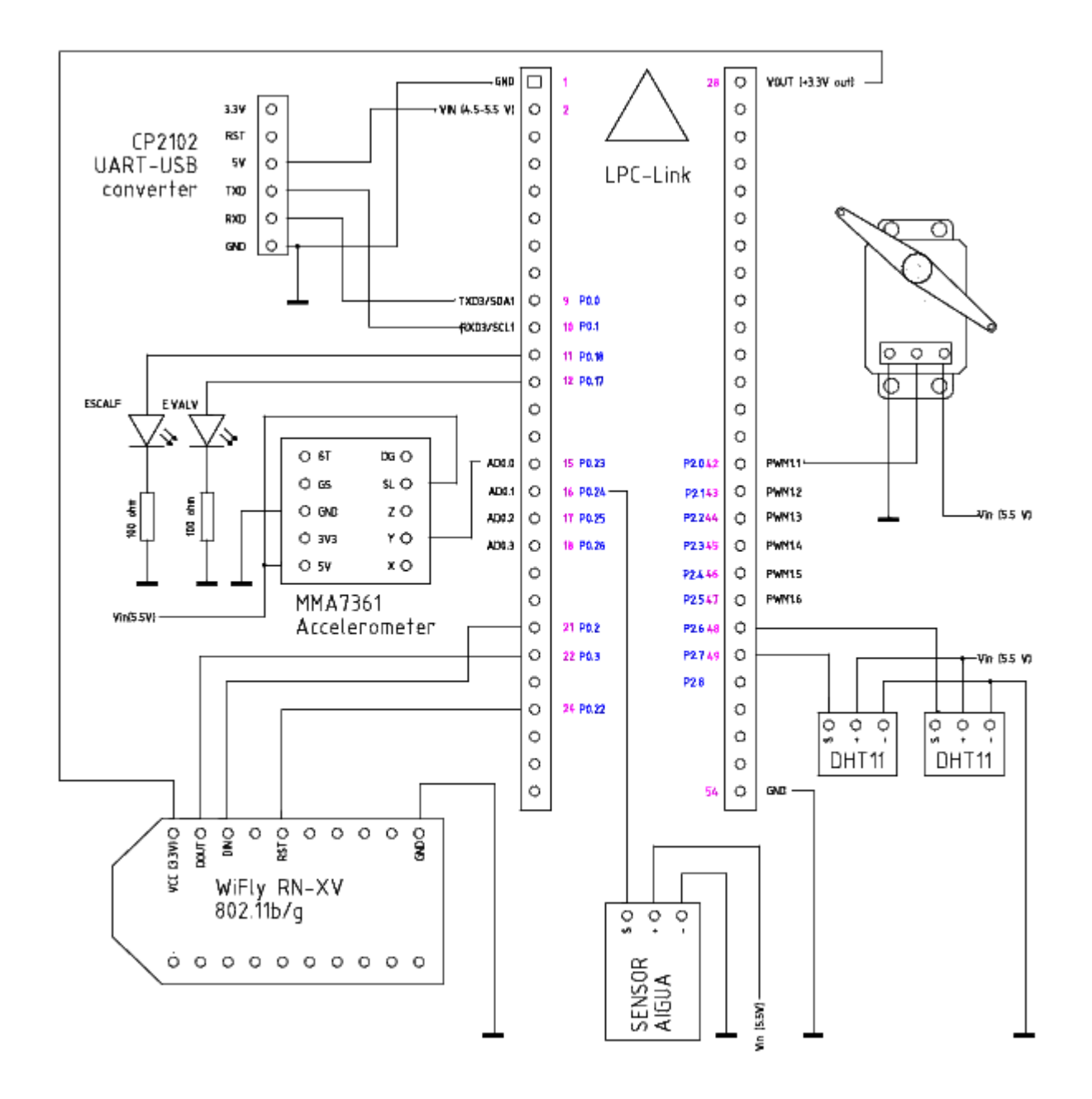